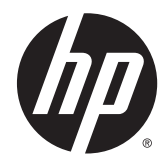

ค ่มื ออ างอ งฮาร ดแวร ้ ิ ์

HP EliteDesk 705 G1 Small Form Factor

© Copyright 2014 Hewlett-Packard Development Company, L.P.

Microsoft และ Windows เป็น ้ เครื่องหมายการค้าในสหรัฐอเมริกาของกลุ่ม บรษิ ัท Microsoft

์ ข้อมูลที่ระบุไว้ในที่นี้อาจมีการเปลี่ยนแปลงได้ โดยไม่ต้องแจ้งให้ทราบล่วงหน้า การรับประกัน ของผลตภิ ัณฑ์และบริการของ HP จะปรากฏอยู่ ในประกาศการรับประกันอย่างชัดเจนที่จัดส่งให้ พร้อมกับผลิตภัณฑ์และบริการดังกล่าวเท่านั้น ข้อความในที่นี้จะไม่มีผลเป็นการรับประกันเพิ่ม ี เติมใดๆ ทั้งสิ้น HP จะไม่รับผิดชอบต่อความผิด พลาดหรือการขาดหายของข้อมูลด้านเทคนิค หรือเน้ือหาของเอกสารนี้

ี พิมพ์ครั้งแรก: มิถุนายน 2014

หมายเลขของส่วนในเอกสาร: 762918-281

#### **ข้อสังเกตเฉพาะสินค้า**

คู่มือฉบับนี้อธิบายคุณสมบัติที่มีทั่วไปในรุ่นส่วน ใหญ่ คณลักษณะบางอย่างอาจไม่พร้อมใช้งาน บนคอมพิวเตอร์ของคุณ

รุ่น Windows 8 แต่ละรุ่นมีคุณลักษณะที่แตก ต่างกัน คุณอาจจะต้องอัพเกรดคอมพิวเตอร์และ/ หรือซ้ือฮาร์ดแวร์ไดร์ฟเวอร์และ/หรือซอฟต์แวร์ แยกต่างหากเพ่ือใช้งานฟังก์ชันต่าง ๆ ของ Windows 8 อย่างเต็มที่ โปรดดูที่ <http://www.microsoft.com> สําหรับรายละเอียด เพิ่มเติม

คอมพิวเตอร์เคร่ืองนี้อาจจําเป็นต้องอัพเกรด และ/หรือซ้ือฮาร์ดแวร์แยกต่างหากและ/หรอื ไดร์ฟดีวีดีเพื่อติดตั้งซอฟต์แวร์ Windows 7 ้ และใช้ประโยชน์จากฟังก์ชั่นต่าง ๆ ของ Windows 7 อย่างเต็มที่ โปรดดูที่ [http://windows.microsoft.com/en-us/](http://windows.microsoft.com/en-us/windows7/get-know-windows-7) [windows7/get-know-windows-7](http://windows.microsoft.com/en-us/windows7/get-know-windows-7) สำหรับราย ละเอียดเพิ่มเติม

#### **เง่ือนไขและข้อกําหนดของซอฟต์แวร์**

หากคุณติดตัง้ คัดลอก ดาวน์โหลด หรือใช้งาน ้ ผลิตภัณฑ์ซอฟต์แวร์ใดๆ ที่ติดตั้งไว้ใน คอมพิวเตอร์เคร่ืองนี้แสดงว่าคุณตกลงที่จะ ปฏิบัติตามเง่ือนไขของข้อตกลงการอนุญาตใช้ งานสําหรบผั ู้ใช้(EULA) ของ HP หากคุณไม่ ยอมรับเง่ือนไขของใบอนุญาตใช้งาน วิธีแก้ไข ้ เพียงอย่างเดียวที่คุณจะทำได้ก็คือ ส่งคืน ี่ ผลิตภัณฑ์ทั้งหมดที่ไม่ได้ใช้งาน (ฮาร์ดแวร์และ ้ ซอฟต์แวร์) ภายใน 14 วันเพื่อขอรับเงินคืน โดย จะต้องเป็นไปตามนโยบายการคืนเงินของผู้จัด จําหน่ายของคุณ

หากต้องการข้อมูลเพิ่มเติมหรือร้องขอให้คืนเงิน ซ้ือคอมพิวเตอร์ทังหมด ้ โปรดติดต่อสถานที่ จำหน่ายสินค้าประจำท้องถิ่น (ผู้ขาย)

### **เก ี่ยวกับคู่ม อน ี้**

ี คู่มือนี้เป็นข้อมูลทั่วไปเกี่ยวกับการอัพเกรดคอมพิวเตอร์ HP EliteDesk Business

<u> $\Lambda$  คำเตือน!</u> ข้อความในลักษณะนี้หมายถึงการไม่ปฏิบัติตามอาจเป็นผลให้เกิดการบาดเจ็บหรือเสียชีวิต

- <u>่ /\ ข้อควรระวัง:</u> ข้อความในลักษณะนี้หมายถึงการไม่ปฏิบัติตามอาจเป็นผลให้เกิดความเสียหายต่ออุปกรณ์หรือ ์ สูญเสียข้อมูล
- **หมวยเหตุ**: ข้อความที่ปรากฏในลักษณะนี้หมายถึงข้อมูลเพิ่มเติมที่สำคัญ

# สารบัญ

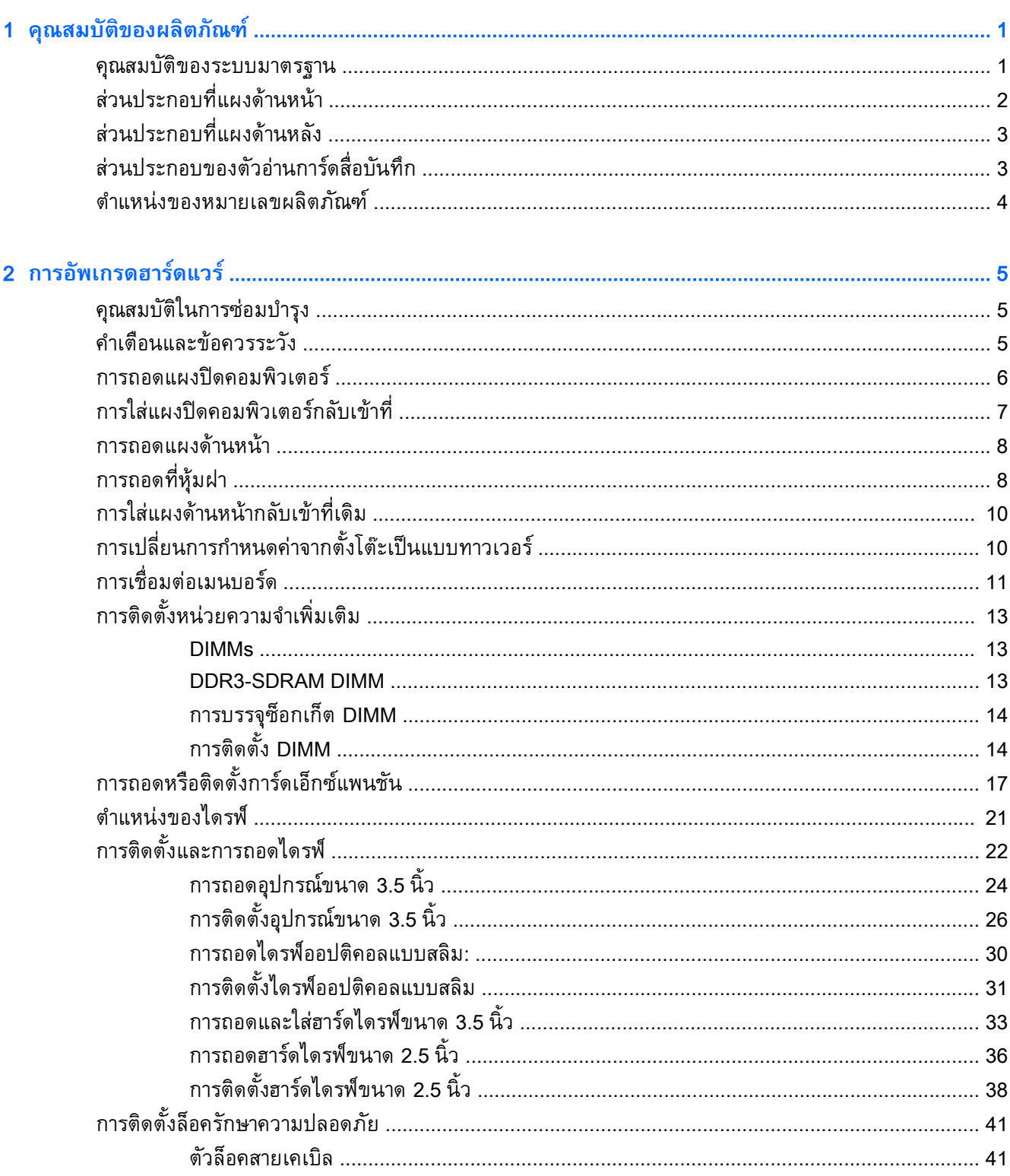

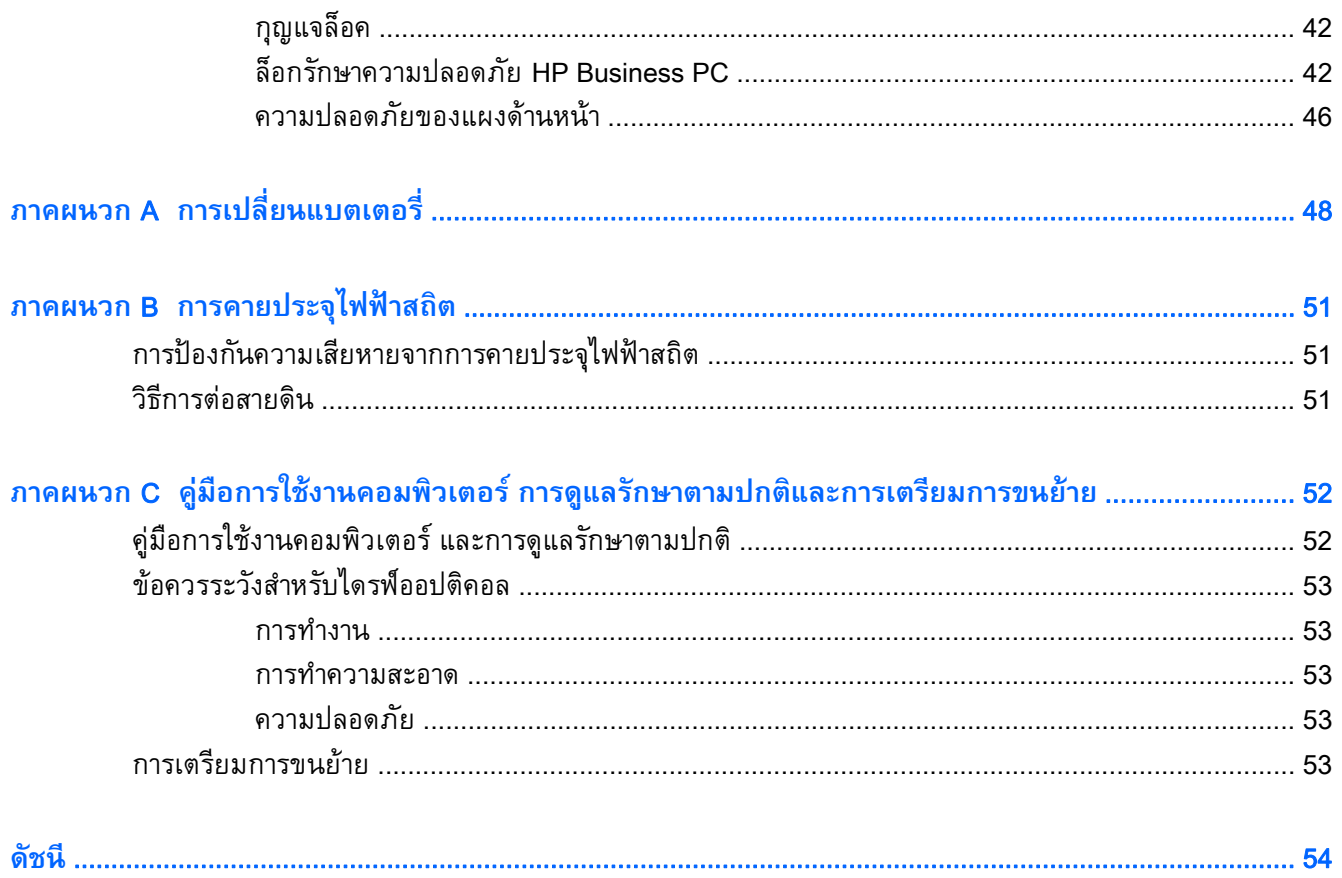

# <span id="page-6-0"></span>1 **ค ณสมบ ติ ของผล ตภณฑ ั ์**

# **ค ณสมบ ติ ของระบบมาตรฐาน**

ี โดยคุณสมบัติต่างๆ อาจต่างกนไปในแต่ละรุ่น สำหรับความช่วยเหลือในการสนบสนุน และเมื่อต้องการเรียนรู้ เพิ่มเติมเกี่ยวกับฮาร์ดแวร์และซอฟต์แวร์ที่ติดตั้งอยู่ในรุ่นคอมพิวเตอร์ของคุณ เรียกใช้ยูที่ลี่ตี HP Support Assistant

 $\stackrel{\text{\tiny{332}}}{\cancel{20}}$  <mark>หมายเหตุ</mark>: คอมพิวเตอร์รุ่นนี้สามารถใช้ทั้งแบบทาวเวอร์และแบบตั้งโต๊ะ

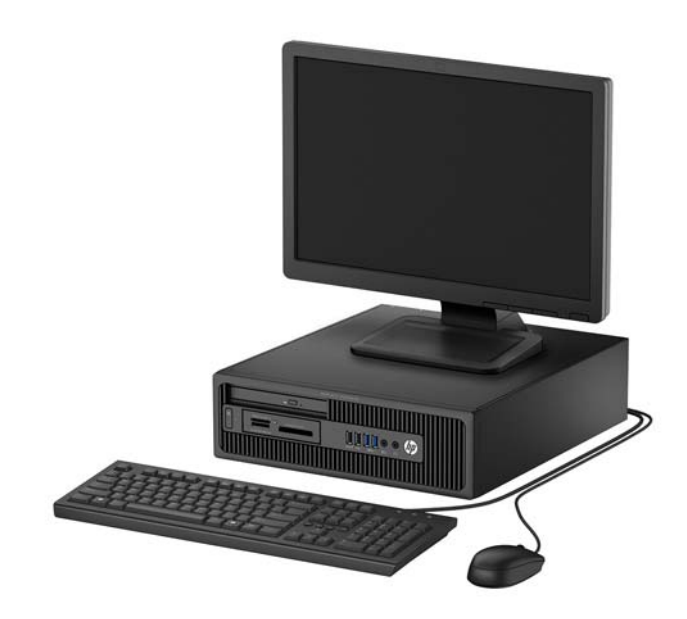

#### <span id="page-7-0"></span>**ส ่วนประกอบท่ี แผงด านหน า้ ้**

ดักษณะการจัดวางไดรฟ์อาจต่างกันไปในแต่ละรุ่น ในบางรุ่นจะมีฝาปิดช่องใส่ไดรฟ์

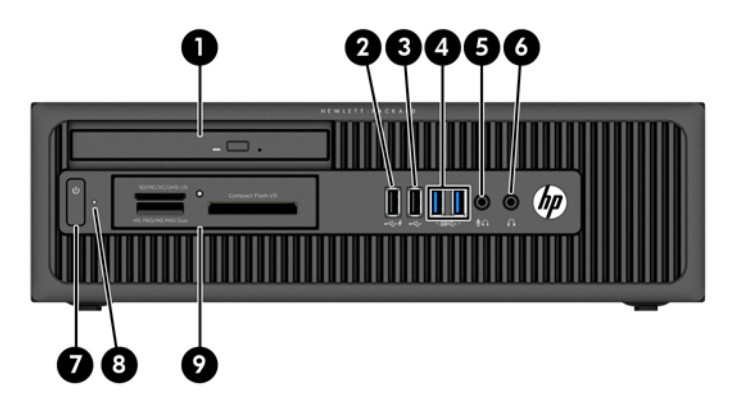

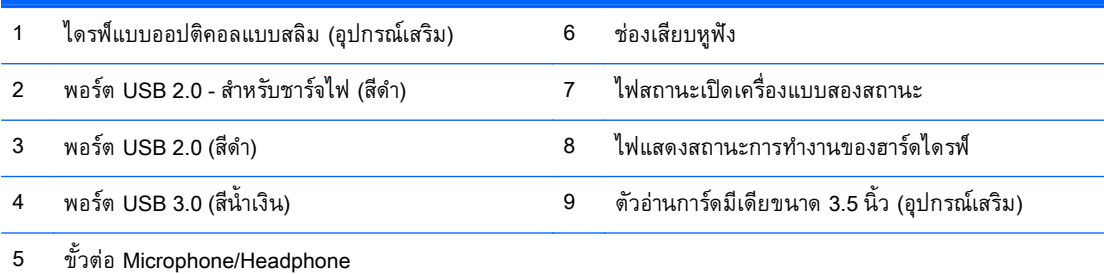

**หมายเหตุ:** เม่อเส ื ียบอุปกรณ์เข้ากับช่องเสียบไมโครโฟน/หูฟัง จะมีกล่องโต้ตอบปรากฏข้ึนและถามว่าคุณต้องการใช้ช่อง ้เสียบสำหรับไมโครโฟน อุปกรณ์สัญญาณเสียงเข้า หรือหูฟังหรือไม่ คุณสามารถกำหนดค่าช่องเสียบอีกครั้งได้ทุกเมื่อด้วยการ ดับเบิลคลกทิ ี่ไอคอน Audio Manager ในแถบงาน Windows

**หมายเหตุ:** USB 2.0 พอร์ต - ที่ชาร์จไฟจะให้กระแสไฟสําหรบชาร ั ์จอุปกรณ์อย่างเช่นสมาร์ทโฟน กระแสไฟสําหรับชาร์จจะ ้ พร้อมทันทีที่เสียบปลั๊กเข้าระบบ แม้ว่าระบบจะปิดอยู่ก็ตาม

**หมายเหตุ:** โดยปกติแล้วไฟแสดงสถานะเปิดเคร่องจะเป ื ็นสีขาวในขณะที่เคร่องเป ื ิดอยู่ หากไฟแสดงสถานะเปิดเคร่องเป ื ็น แสงสีแดง แสดงว่าเคร่ืองคอมพิวเตอร์นันม้ ีปัญหาและจะแสดงรหัสสําหรับการวินิจฉัยปัญหา ดูที่ *คู่มือบํารุงรกษาและการ ั ซ่อมแซม* เพ่ือแปลรหัส

#### <span id="page-8-0"></span>**ส ่วนประกอบท่ี แผงด านหล ง้ ั**

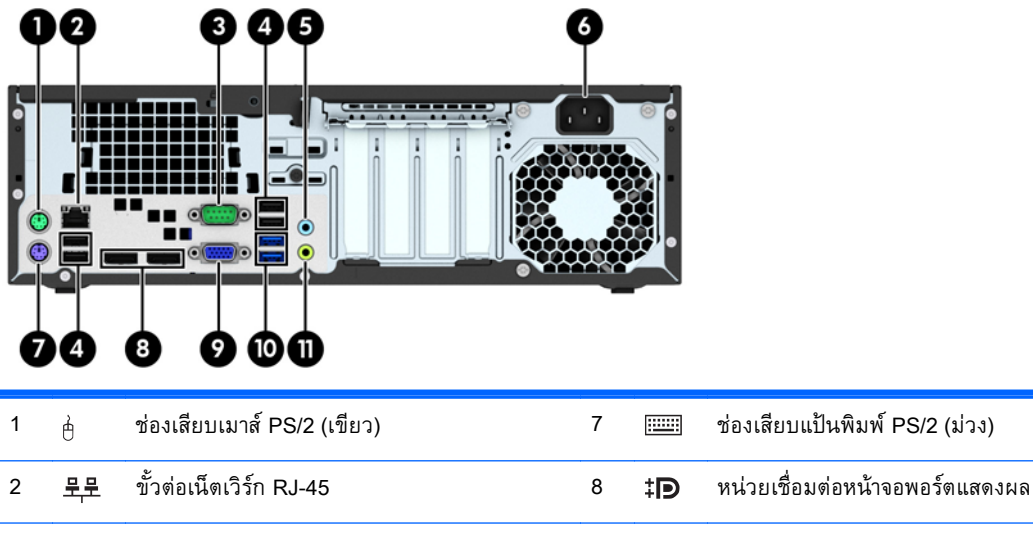

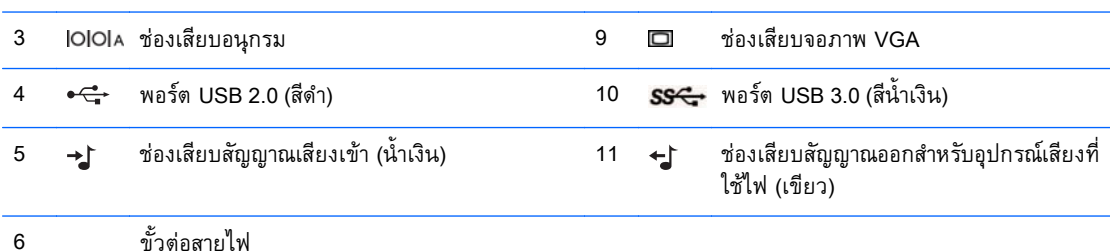

**หมายเหตุ:** พอร์ตอนุกรมเสรมติ ัวที่สองและพอร์ตขนานเสริมสามารถซ้ือได้จาก HP

เม่ือเสียบอุปกรณ์เข้ากับช่องเสียบสัญญาณเสียงเข้าสีฟ้า จะมีกล่องโต้ตอบปรากฏข้ึนและถามว่าคุณต้องการใช้ช่องเสียบสําหรับ ้ อุปกรณ์สัญญาณเสียงเข้าหรือไมโครโฟนหรือไม่ คุณสามารถกำหนดค่าช่องเสียบอีกครั้งได้ทุกเมื่อด้วยการดับเบิลคลิกที่ไอคอน Audio Manager ในแถบงาน Windows

หากติดตั้งการ์ดแสดงผลไว้ในสล็อตหนึ่งของแผงวงจรระบบ ขั้วต่อวิดีโอบนการ์ดแสดงผลและ/หรือกราฟิกในตัวของแผงวงจร ้ระบบสามารถนำมาใช้งานได้ การติดตั้งการ์ดแสดงผลที่เฉพาะเจาะจง และการกำหนดค่าซอฟต์แวร์จะเป็นตัวกำหนดลักษณะ การทํางาน

กราฟิกเมนบอร์ดสามารถปิดใช้งานได้โดยเปลี่ยนการตังค้ ่าใน Computer Setup

#### **ส ่วนประกอบของตั วอ านการ ดส่ื อบ นท ก ่ ์ ั**

้ตัวอ่านการ์ดมีเดียเป็นอุปกรณ์เสริมที่มีให้เฉพาะในบางรุ่นเท่านั้น โปรดดูที่ภาพประกอบและตารางต่อไปนี้เพื่อ ้ระบุถึงส่วนประกอบต่างๆ ของตัวอ่านการ์ดมีเดีย

<span id="page-9-0"></span>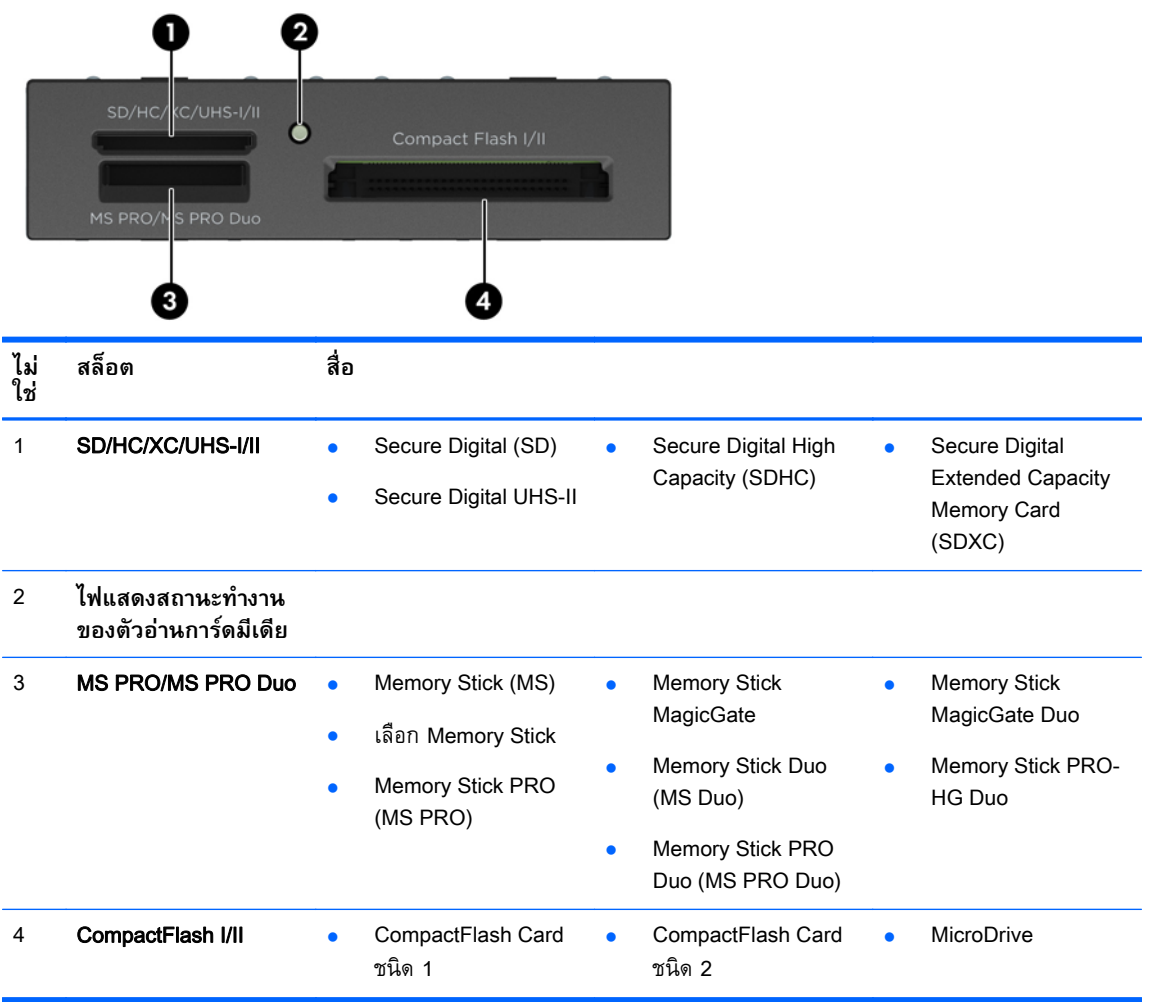

#### **ต าแหน งของหมายเลขผล ตภ ณฑ ํ ่**

คอมพิวเตอร์แต่ละเครื่องจะมีหมายเลขผลิตภณฑ์เฉพาะเครื่องและหมายเลขระบุผลิตภณฑ์ที่ด้านนอกตวเครื่อง ้ เปรดเก่บหมายเลขเหลานไวเพอไซเมอตองการตดต่อขอรบความช่วยเหลอจากฝ่ายบริการลูกคา

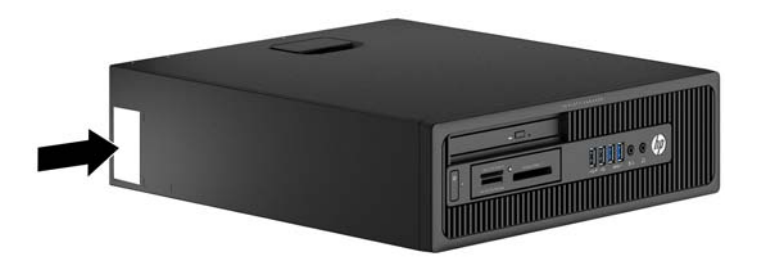

# <span id="page-10-0"></span>2 **การอ พเกรดฮาร ดแวร ั**

#### **ค ณสมบ ติในการซ่ อมบ าร ง ํ ุ**

้ คอมพิวเตอร์เครื่องนี้มีคุณสมบัติต่างๆ ที่ทำให้ง่ายต่อการอัพเกรดและการซ่อมบำรุง ขั้นตอนการติดตั้งส่วนใหญ่ ้ ที่อธิบายไว้ในบทนี้สามารถกระทำได้โดยไม่จำเป็นต้องอาศัยเครื่องมือใดๆ

#### **ค าเต อนและข อควรระว งํ ั**

ึ ก่อนที่จะลงมืออัพเกรดอุปกรณ์ โปรดอ่านคำแนะนำ ข้อควรระวัง และคำเตือนในคู่มือนี้อย่างละเอียด

.<br>2. ค<mark>ำเตือน! เพื่อลดความเสี่ยงต่อการบาดเจ็บจากไฟฟ้าลัดวงจร พื้นผิวที่ร้อน หรือไฟไหม้:</mark>

ถอดสายไฟออกจากเต้าเสียบติดผนังและโปรดรอให้ส่วนประกอบภายในเย็นลงก่อนที่จะสัมผัส

้อย่าเสียบสายโทรคมนาคมหรือสายโทรศัพท์เข้ากับช่องเสียบของคอนโทรลเลอร์อินเตอร์เฟซของเน็ตเวิร์ก (NIC)

้ อย่าปิดการใช้งานปลั๊กลงกราวนด์สำหรับสายไฟ ปลั๊กลงกราวนด์เป็นคุณสมบัติด้านความปลอดภัยที่สำคัญ

้ เสียบปลั๊กสายไฟเข้ากับเต้ารับที่มีการลงกราวนด์ (ต่อสายดิน) ซึ่งเข้าถึงได้ง่ายอยู่ตลอดเวลา

ี่ เพื่อลดความเสี่ยงต่อการบาดเจ็บรุนแรง โปรดอ่าน *คู่มือเพื่อความสะดวกและความปลอดภัย* คู่มือดังกล่าวจะให้ ้ รายละเอียดเกี่ยวกับการติดตั้งเครื่องเวิร์กสเตชันอย่างเหมาะสม รวมถึงท่านั่ง พฤติกรรมที่เกี่ยวข้องกับสขภาพ ี และการทำงานสำหรับผู้ใช้คอมพิวเตอร์ และให้ข้อมูลที่สำคัญเกี่ยวกับมาตรการรักษาความปลอดภัยด้านไฟฟ้า ้ และเครื่องกล คู่มือนี้อยู่ที่เว็บที่ <http://www.hp.com/ergo>

**ี /\ คำเตือน!** ชิ้นส่วนที่มีพลังงานและเคลื่อนไหวได้

้ ถอดปลั๊กไฟอปกรณ์ก่อนที่จะถอดโครงเครื่อง

ี เปลี่ยนและติดตั้งโครงเครื่องให้แน่นหนาก่อนที่จะเสียบปลั๊กไฟอปกรณ์อีกครั้ง

⁄ <mark>บ้อควรระวัง:</mark> ไฟฟ้าสถิตอาจทำให้ส่วนประกอบไฟฟ้าของคอมพิวเตอร์หรืออุปกรณ์เสริมชำรุดเสียหายได้ ก่อน ์ที่จะเริ่มต้นกระบวนการเหล่านี้ โปรดตรวจสอบว่าคุณได้คายประจุไฟฟ้าสถิตด้วยการสัมผัสวัตถุที่เป็นโลหะและมี การลงกราวด์ อ่านรายละเอียดเพิ่มเติมได้ที่ การคายประจุไฟฟ้าสถิต ในหน้า 51

ี เมื่อต่อสายไฟกับเครื่องคอมพิวเตอร์ แหล่งจ่ายไฟจะมีแรงดันไฟฟ้าสำหรับเมนบอร์ดอยู่ตลอดเวลา คุณต้องถอด สายไฟออกจากเต้าเสียบก่อนที่จะเปิดฝาเครื่องคอมพิวเตอร์เพื่อป้องกันความเสียหายกับส่วนประกอบภายใน เคร่ือง

### <span id="page-11-0"></span>**การถอดแผงปิ ดคอมพ วเตอร** ли и суродили суродили суродили суродили суродили суродили суродили суродили суродили суродили суродили суродили с<br>Суродились суродились суродились суродились суродились суродились суродились суродились суродились сурод

เพ่ือเข้าถึงส่วนประกอบภายใน คุณจะต้องถอดแผงปิด:

- <mark>1</mark>. ถอดออก/คลายอุปกรณ์ความปลอดภัยที่ห้ามเปิดเครื่องคอมพิวเตอร์
- 2**.** ถอดส่อทื ี่ถอดออกได้ทังหมด ้ เช่น คอมแพคดิสก์หรือแฟลชไดรฟ์USB ออกจากคอมพิวเตอร์
- ี<mark>3.</mark> ปิดคอมพิวเตอร์ให้เหมาะสมผ่านระบบปฏิบัติการ ก่อนปิดอุปกรณ์ภายนอก
- 4**.** ดึงปลกไฟออกจากเต ั๊ ้ารับไฟฟ้า และถอดอุปกรณ์ภายนอกใดๆ
- **ข้อควรระวงั:** ไม่ว่าสถานะของเคร่ืองจะเปิดอยู่หรอไม ื ่ก็ตาม จะมีกระแสไฟฟ้าอยู่ในเมนบอร์ดตราบเท่าที่ เครื่องยังต่ออยู่กับเต้ารับไฟฟ้า AC คุณต้องถอดสายไฟออกเพื่อป้องกันไม่ให้ส่วนประกอบที่อยู่ภายใน คอมพิวเตอร์ช้ำรุดเสียหาย
- <mark>5. ในกรณีที่เครื่</mark>องคอมพิวเตอร์วางตั้งอยู่ ให้ยกเครื่องคอมพิวเตอร์ออกจากขาตั้งและวางคอมพิวเตอร์ลง
- 6**.** ยกที่จบแผงป ั ิด (1) แล้วยกแผงปิดออกจากตัวเคร่องคอมพ ื วเตอร ิ ์(2)

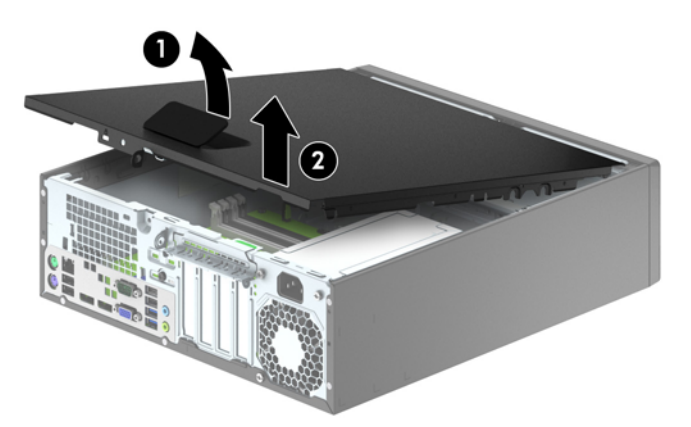

#### <span id="page-12-0"></span>**การใส่แผงปิ ดคอมพ วเตอร กล บเข าท่ี** ли и суродили суродили суродили суродили суродили суродили суродили суродили суродили суродили суродили суродили с<br>Суродились суродились суродились суродились суродились суродились суродились суродились суродились сурод **ั ้**

้เลื่อนขอบที่ปลายด้านหน้าของแผงปิดไว้ข้างใต้ขอบที่ด้านหน้าของโครงเครื่อง (1) แล้วกดปลายด้านหลังของ แผงปิดไปที่ตัวเคร่ืองเพ่ือให้ล็อคเข้าที่ (2)

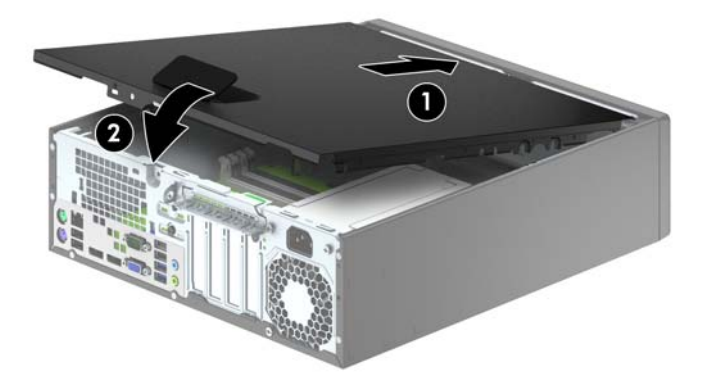

#### <span id="page-13-0"></span>**การถอดแผงด านหน า้ ้**

- ี**่ 1.** ถอดออก/คลายอุปกรณ์ความปลอดภัยที่ห้ามเปิดเครื่องคอมพิวเตอร์
- 2**.** ถอดส่อทื ี่ถอดออกได้ทังหมด ้ เช่น คอมแพคดิสก์หรือแฟลชไดรฟ์USB ออกจากคอมพิวเตอร์
- ี<mark>3.</mark> ปิดคอมพิวเตอร์ให้เหมาะสมผ่านระบบปฏิบัติการ ก่อนปิดอุปกรณ์ภายนอก
- ี **4**. ถอดสายไฟออกจากปลั๊กไฟและอุปกรณ์ภายนอกออกก่อน
- $\Delta$ ข้อควรระวัง: ไม่ว่าสถานะของเครื่องจะเปิดอยู่หรือไม่ก็ตาม จะมีกระแสไฟฟ้าอยู่ในเมนบอร์ดตราบเท่าที่ ี เครื่องยังต่ออยู่กับเต้ารับไฟฟ้า AC คุณต้องถอดสายไฟออกเพื่อป้องกันไม่ให้ส่วนประกอบที่อยู่ภายใน คอมพิวเตอร์ชำรุดเสียหาย
- ี <mark>5. ในกรณีที่เครื่</mark>องคอมพิวเตอร์วางตั้งอยู่ ให้ยกเครื่องคอมพิวเตอร์ออกจากขาตั้งและวางคอมพิวเตอร์ลง
- 6**.** ถอดแผงปิดเคร่ืองคอมพวเตอร ิ ์
- ี**7**. ยกแถบสามอันที่ด้านข้างของแผงปิด (1) แล้วหมุนแผงปิดออกจากโครงเครื่อง (2)

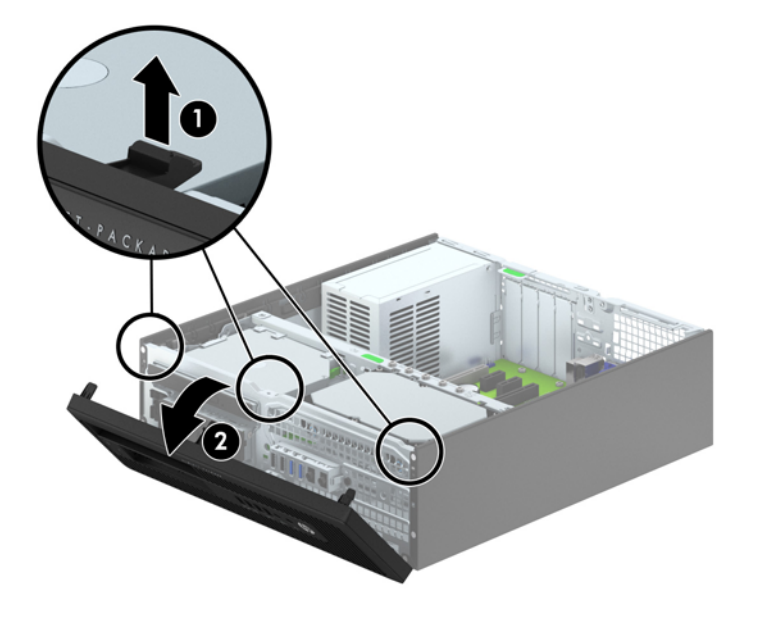

# **การถอดท่ี หุ ้มฝา**

ในบางร่น มีฝาครอบช่องปิดไดรฟ์ขนาด 3.5 นิ้วและช่องใส่ไดรฟ์ออปติคอลแบบสลิมที่ต้องถอดออกก่อนติดตั้ง ไดรฟ์วธิีการถอดฝาปิดแผงด้านหน้า:

1**.** ถอดฝาปิดและแผงด้านหนา้

<mark>2. ในการถอดฝาปิดช่องวางไดรฟ์แบบออปติคอลแบบสลิม ให้กดแท็บยึด 4 ตัว (1) เข้าข้างใน แล้วดึงฝาปิด</mark> ออกจากแผงด้านหน้า (2)

้ เมื่อต้องการถอดช่องวางไดรฟ์ขนาด 3.5 นิ้ว ให้กดแท็บยึดสองตัวที่ยึดฝาปิดไปทางขอบนอกด้านขวาของ ี่ ฝาปิด (3) และเลื่อนฝาปิดไปด้านหลัง แล้วไปทางด้านขวาเพื่อถอด (4)

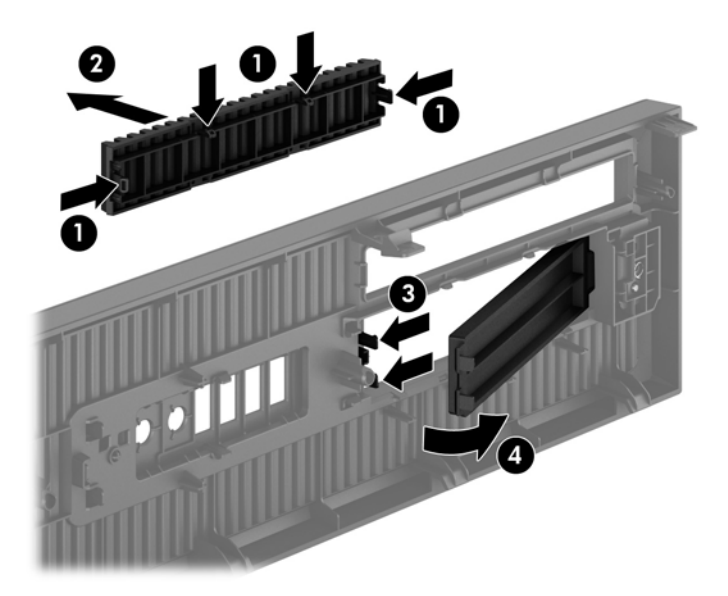

**หมายเหตุ:** เม่ือถอดฝาปิดไดรฟ์ออปติคอลแบบสลิมและประกอบไดรฟ์ออปติคอลแบบสลิมเสร็จ คุณสามารถ ประกอบกรอบฝาปิดซ่ึงเป็นอุปกรณ์เสรมิ (จัดจําหน่ายโดย HP) โดยจะครอบปิดด้านหน้าของไดรฟ์ออปติคอล แบบสลิม

#### <span id="page-15-0"></span>**การใส่ แผงด านหน ากล บเข าท่ี เดม ้ ้ ั ้ ิ**

ี่ เสียบตะขอ 4 อันที่ด้านล่างของฝาปิดลงในรูสี่เหลี่ยมบนตัวเครื่อง (1) จากนั้นหมุนด้านบนของฝาปิดเข้าไปในตัว เคร่ือง (2) จนกระทังย่ ึดเข้าที่

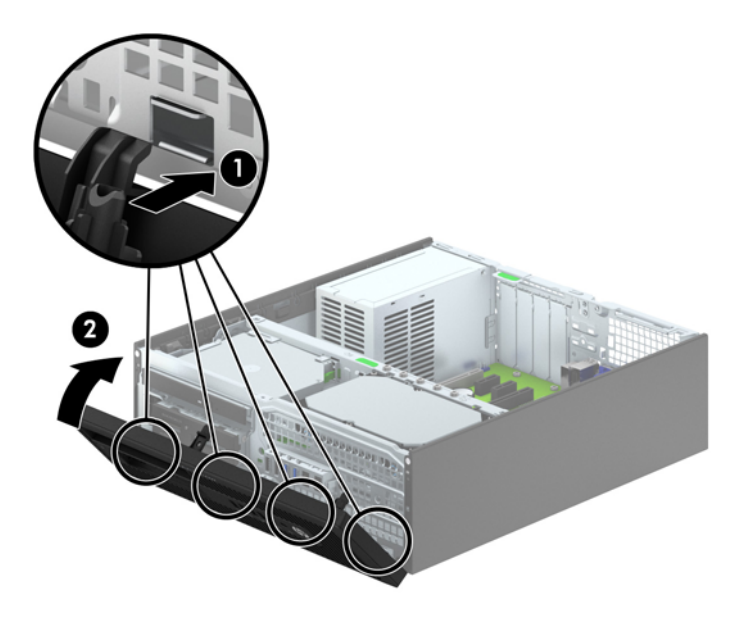

#### **การเปล่ี ยนการก าหนดค าจากต ังโต้ ๊ะเปนแบบทาวเวอร ็ ์ ํ ่**

ิ คอมพิวเตอร์แบบ Small Form Factor สามารถตั้งวางแบบทาวเวอร์ได้ โดยใช้ขาตั้งที่เป็นอุปกรณ์เสริม สามารถ ซ้ือได้จาก HP

- <mark>1.</mark> ถอดออก/คลายอุปกรณ์ความปลอดภัยที่ห้ามเปิดเครื่องคอมพิวเตอร์
- 2**.** ถอดส่อทื ี่ถอดออกได้ทังหมด ้ เช่น คอมแพคดิสก์หรือแฟลชไดรฟ์USB ออกจากคอมพิวเตอร์
- ี<mark>3.</mark> ปิดคอมพิวเตอร์ให้เหมาะสมผ่านระบบปฏิบัติการ ก่อนปิดอุปกรณ์ภายนอก
- 4**.** ถอดสายไฟออกจากปลกไฟและอ ั๊ ปกรณ ุ ์ภายนอกออกก่อน

 $\Delta$ ข้อควรระวัง: ไม่ว่าสถานะของเครื่องจะเปิดอยู่หรือไม่ก็ตาม จะมีกระแสไฟฟ้าอยู่ในเมนบอร์ดตราบเท่าที่ ี เครื่องยังต่ออยู่กับเต้ารับไฟฟ้า AC คุณต้องถอดสายไฟออกเพื่อป้องกันไม่ให้ส่วนประกอบที่อยู่ภายใน คอมพิวเตอร์ชำรุดเสียหาย

<span id="page-16-0"></span>**.5.** จัดคอมพิวเตอร์ในลักษณะที่ด้านขวาคว่ำลง และวางคอมพิวเตอร์ไว้ในขาตั้ง

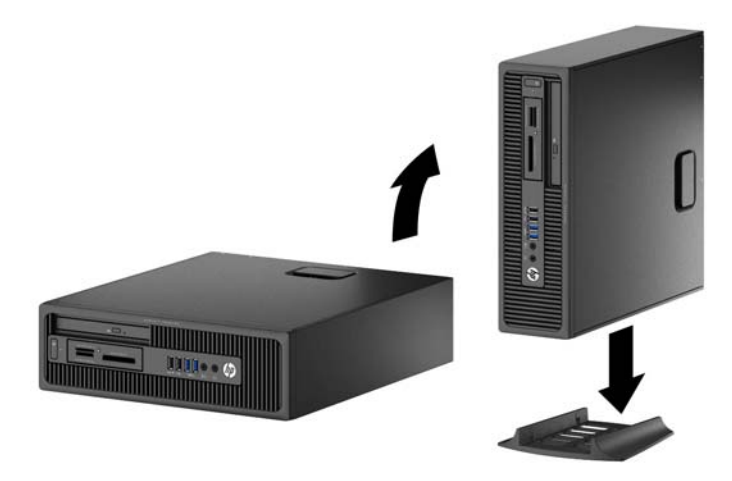

**ุ <mark>หมายเหตุ: เพื่อเพิ่มความมั่นคงของคอมพิวเตอร์เมื่อจัดวางในแบบทาวเวอร์ HP แนะนำใช้ของขาตั้ง**</mark> ทาวเวอร์เสรมิ

- ี 6. เสียบสายไฟและอุปกรณ์ภายนอกอื่นๆ อีกครั้งและเปิดเครื่องคอมพิวเตอร์
- **ุ<sup>หม</sup>ายเหตุ**: โปรดดูให้แน่ใจว่าเว้นว่างพื้นที่รอบข้างทั้งหมดของคอมพิวเตอร์ไว้อย่างน้อย 10.2 ี่<br>เซนติเมตร<sup>์</sup> (4 นิ้ว) และไม่มีสิ่งใดกีดขวาง
- 7**.** ลอคอ ็ ุปกรณ์รกษาความปลอดภ ั ัยที่ถูกปลดออกเม่ือตอนที่ถอดแผงปิดออก

### **การเช่ื อมต อเมนบอรด ์**

โปรดดูที่ภาพประกอบและตารางต่อไปนี้เพื่อระบุถึงช่องเสียบของเมนบอร์ด

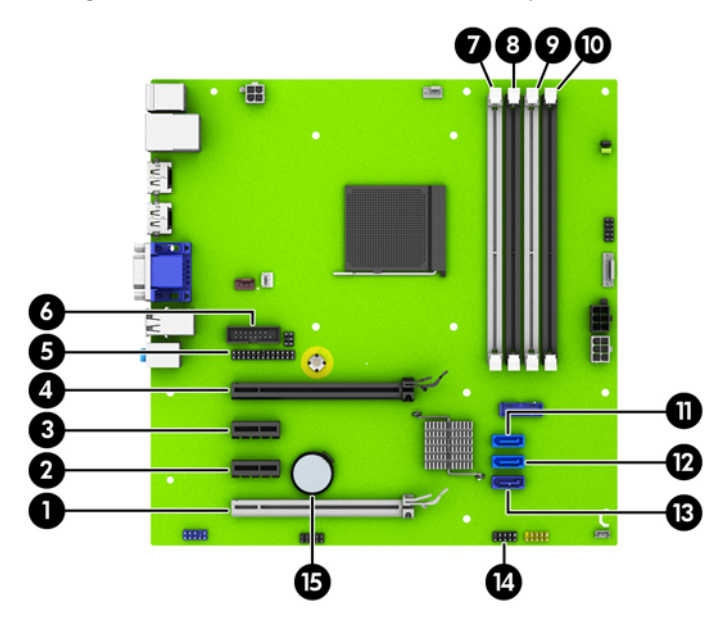

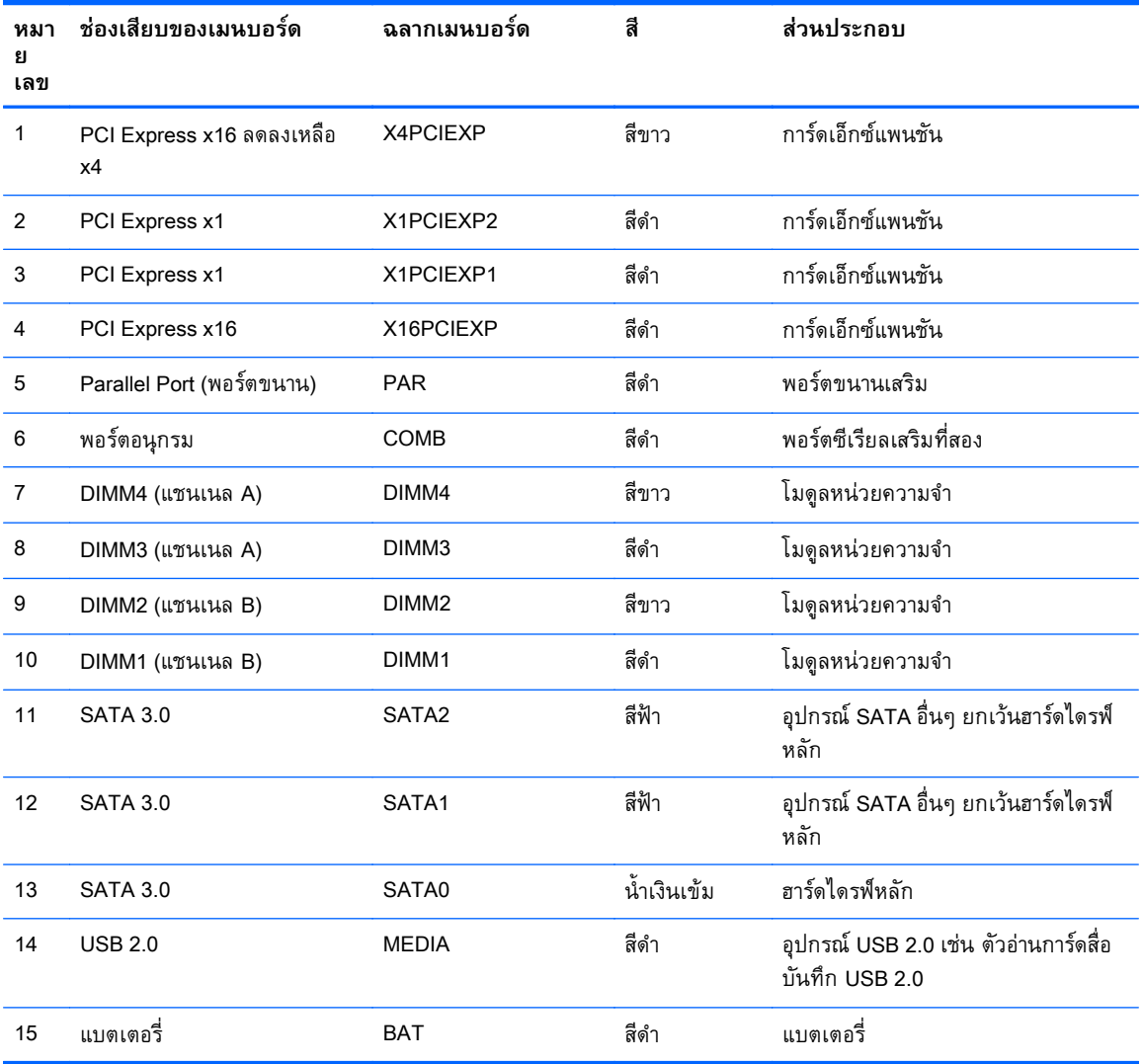

#### <span id="page-18-0"></span>**การต ดต งหน วยความจ าเพ่ิ มเต มั ้ ่ ํ**

ี เครื่องคอมพิวเตอร์ของคุณติดตั้งหน่วยความจำ double data rate 3 synchronous dynamic random access memory (DDR3-SDRAM) แบบ dual inline memory modules (DIMM)

## DIMMs

ี สล็อตหน่วยความจำบนเมนบอร์ดสามารถติดตั้งหน่วยความจำ DIMM มาตรฐานอุตสาหกรรมได้ถึงสี่ชุด สล็อต หน่วยความจำเหล่านี้จะมีหน่วยความจำ DIMM ติดตั้งไว้อย่างน้อยหนึ่งชุด ห<sup>้</sup>ากคุณต้องการใช้จำนวนหน่วยความ ้ จำสูงสุดเท่าที่ระบบสนับสนุน คุณอาจต้องเปลี่ยนไปใช้หน่วยความจำที่ตั้งค่าเป็นโหมดประสิทธิภาพสูงสอง แชนเนล ขนาดไม่เกิน 32 กิกะไบต์

## DDR3-SDRAM DIMM

เพ่อให ื ้ระบบทํางานได้อย่างเหมาะสม DDR3-SDRAM DIMMs ต้องเป็นแบบ:

- $\bullet$  มาตรฐานอุตสาหกรรม 240 ขา
- unbuffered non-ECC PC3-12800 DDR3-1600 MHz-ตามมาตรฐาน
- DDR3-SDRAM DIMMs ขนาด 1.5 โวลต์

DDR3-SDRAM DIMMs ยังต้องเป็นแบบ:

- สําหรับ CAS latency 11 DDR3 1600 MHz (การจับเวลาประเภท 11-11-11)
- ิ จะต้องมีรายละเอียดตามที่กำหนดใน JFDFC SPD

็นอกจากนั้น คอมพิวเตอร์ต้องรองรับ:

- ้ เทคโนโลยีหน่วยความจำที่ไม่ใช่ ECC ขนาด 512-Mbit, 1-Gbit และ 2-Gbit
- DIMM แบบด้านเดียวและแบบสองด้าน
- DIMMs ถูกสร้างด้วยอุปกรณ์ DDR x8 และ x16 ไม่สนับสนุน DIMMs ที่ถูกสร้างด้วย SDRAM x4

 $\frac{\mathbb{R}^{\infty}}{2^{\infty}}$ หมายเหตุ: ระบบจะทำงานไม่ถูกต้องหากใช้ DIMM ที่ไม่สนับสนุน

#### <span id="page-19-0"></span>**การบรรจุซ็ อกเก ต** DIMM **็**

มีซ็อกเก็ต DIMM ทั้งหมดสี่ซ็อกเก็ต บนเมนบอร์ด สองซ็อกเก็ตต่อหนึ่งแชนเนล ซ็อกเก็ตดังกล่าวจะระบุว่าเป็น DIMM1, DIMM2, DIMM3 และ DIMM4 ซ็อกเก็ต DIMM1 และ DIMM2 ทำงานในแชนเนลหน่วยความจำ B ซ็ อกเก็ต DIMM3 และ DIMM4 ทํางานในแชนเนลหน่วยความจํา A

ระบบจะทำงานในโหมดแชนเนลเดียวหรือโหมดแชนเนลคู่หรือโหมดเฟล็กซ์โดยอัตโนมัติขึ้นอยู่กับลักษณะการ ตดติ ังของ ้ DIMMs

**(\*\*\*) หมายเหตุ**: การเปลี่ยนการตั้งค่าจากเดสก์ทอปเป็นทาวเวอร์

- ระบบจะทำงานในโหมดแชนเนลเดียวหากบรรจุ DIMM ในซ็อกเก็ตเพียงแชนเนลเดียว
- $\bullet$  ธะบบจะทำงานในโหมดสองแชนเนลประสิทธิภาพสูงหากความจุหน่วยความจำทั้งหมดของ DIMM ใน ี แชนเนล A เท่ากับความจุหน่วยความจำทั้งหมดของ DIMM ในแชนเนล B เทคโนโลยีและความกว้างของ อุปกรณ์อาจแตกต่างกันระหว่างแชนเนล ตัวอย่างเช่น หากแชนเนล A บรรจุ DIMM ขนาด 1-GB สองชุด และแชนเนล B บรรจุ DIMM ขนาด 2-GB หนึ่งชุด ระบบก็จะทำงานในโหมดสองแชนเนล
- ระบบจะทำงานในโหมดเฟล็กซ์ หากความจุหน่วยความจำทั้งหมดของ DIMM ในแชนเนล A ไม่เท่ากับ ี ความจุหน่วยความจำทั้งหมดของ DIMM ในแชนเนล B แชนเนลในโหมดเฟล็กซ์ที่มีจำนวนหน่วยความจำ ้ขั้นต่ำบรรจุอยู่ จะแสดงรายละเอียดจำนวนหน่วยความจำทั้งหมดที่ถูกกำหนดในสองแชนเนลและจำนวนที่ ้ เหลือได้กำหนดในแชนเนลเดี่ยว สำหรับความเร็วสูงสุด แชนเนลควรจะมีความสมดุล เพื่อให้จำนวนหน่วย ความจำที่ใหญ่ที่สุดกระจายอยู่ระหว่างสองแชนเนล หากหนึ่งแชนเนลจะมีหน่วยความจำมากกว่าอันอื่น ี จำนวนที่ใหญ่กว่าควรกำหนดเป็นแชนเนล A หากคุณบรรจุซ็อกเก็ต DIMM ขนาด 1GB หนึ่งชุด และ DIMM ขนาด 1-MB สามชดุ แชนเนล A ควรบรรจุ DIMM ขนาด 2-GB และ DIMM ขนาด 1-GB หน่ึงชดุ และแชนเนล B ควรบรรจุ DIMM ขนาด 1-GB สองชุด ด้วยการกำหนดค่านี้ 4-GB จะรันที่แชนเนลคู่ และ 1-GB จะรันที่แชนเนลเดี่ยว
- ไม่ว่าในโหมดใด ความเร็วสูงสุดในการทํางานจะถูกกําหนดด้วย DIMM ที่ช้าที่สดในระบบ ุ

# **การติดตัง้** DIMM

**ข้อควรระวงั:** คณต ุ ้องถอดปลักออกก ๊ ่อนและรอประมาณ 30 วินาทีเพ่อรอให ื ้กระแสไฟฟ้าหมดไปก่อนที่จะ ทำการเพิ่มหรือถอดโมดูลหน่วยความจำ ไม่ว่าสถานะของเครื่องจะเปิดอยู่หรือไม่ก็ตาม จะมีกระแสไฟฟ้าอยู่ใน โมดูลหน่วยความจำตราบเท่าที่เครื่องคอมพิวเตอร์ยังต่ออยู่กับเต้ารับไฟฟ้า AC การเพิ่มหรือการนำโมดูลหน่วย ้ ความจำออกในขณะที่ยังมีกระแสไฟฟ้าอยู่อาจจะทำให้เกิดความเสียหายที่แก้ไขไม่ได้ในโมดูลหน่วยความจำหรือ เมนบอร์ด

้ซ็อกเก็ตของโมดูลหน่วยความจำมีหน้าสัมผัสเป็นทองคำ ดังนั้น เมื่ออัพเกรดหน่วยความจำ คุณจะต้องใช้โมดูล ี หน่วยความจำที่มีหน้าสัมผัสเป็นทองคำเช่นเดียวกัน เพื่อป้องกันการกัดกร่อนและ/หรือการเกิดสนิมจากการใช้ หน้าสัมผัสโลหะที่เข้ากันไม่ได้

้ ไฟฟ้าสถิตอาจทำให้ส่วนประกอบอิเล็กทรอนิกส์ของคอมพิวเตอร์หรือการ์ดเสริมชำรุดเสียหายได้ ก่อนที่จะเริ่ม ต้นกระบวนการเหล่านี้ โปรดตรวจสอบว่าคุณได้คายประจุไฟฟ้าสถิตด้วยการสัมผัสวัตถุที่เป็นโลหะและมีการลง ึกราวด์ โปรดดูข้อมูลเพิ่มเติมที่ <u>การคายประจุไฟฟ้าสถิต ในหน้า 51</u>

้ เมื่อทำงานกับโมดูลหน่วยความจำ โปรดใช้ความระมัดระวังไม่ให้สัมผัสกับหน้าสัมผัสใดๆ การทำเช่นนั้นอาจ ทำให้โมดูลชำรุดเสียหายได้

- ี**่ 1.** ถอดออก/คลายอุปกรณ์ความปลอดภัยที่ห้ามเปิดเครื่องคอมพิวเตอร์
- 2**.** ถอดส่อทื ี่ถอดออกได้ทังหมด ้ เช่น คอมแพคดิสก์หรือแฟลชไดรฟ์USB ออกจากคอมพิวเตอร์
- ี<mark>3.</mark> ปิดคอมพิวเตอร์ให้เหมาะสมผ่านระบบปฏิบัติการ ก่อนปิดอุปกรณ์ภายนอก
- ี**4. ดึงปลั๊กไฟออกจากเต้ารับไฟฟ้า และถอดอปกรณ์ภายนอกใด**ๆ
	- 2 ข้อควรระวัง: คุณต้องถอดปลั๊กออกก่อนและรอประมาณ 30 วินาทีเพื่อรอให้กระแสไฟฟ้าหมดไปก่อนที่ ้ จะทำการเพิ่มหรือถอดโมดูลหน่วยความจำ ไม่ว่าสถานะของเครื่องจะเปิดอยู่หรือไม่ก็ตาม จะมีกระแสไฟฟ้า ื่อยู่ในโมดูลหน่วยความจำตราบเท่าที่เครื่องคอมพิวเตอร์ยังต่ออยู่กับเต้ารับไฟฟ้า AC การเพิ่มหรือการนำ โมดูลหน่วยความจำออกในขณะที่ยังมีกระแสไฟฟ้าอยู่อาจจะทำให้เกิดความเสียหายที่แก้ไขไม่ได้ในโมดูล หน่วยความจำหรือเมนบอร์ด
- ี <mark>5. ในกรณีที่เครื่</mark>องคอมพิวเตอร์วางตั้งอยู่ ถอดเครื่องคอมพิวเตอร์จากขาตั้งและวางคอมพิวเตอร์ลงและวาง คอมพิวเตอร์ลง
- 6**.** ถอดแผงปิดเคร่ืองคอมพวเตอร ิ ์
- <u>่ A คำเตือน! ในการลดความเสี่ยงต่อการบาดเจ็บจากพื้นผิวที่ร้อน โปรดรอให้ส่วนประกอบภายในเย็นลง</u> ก่อนที่จะสัมผัส
- 7. เปิดสลักทั้งสองด้านของซ็อกเก็ตโมดูลหน่วยความจำ (1) และใส่โมดูลหน่วยความจำลงในซ็อกเก็ต (2)

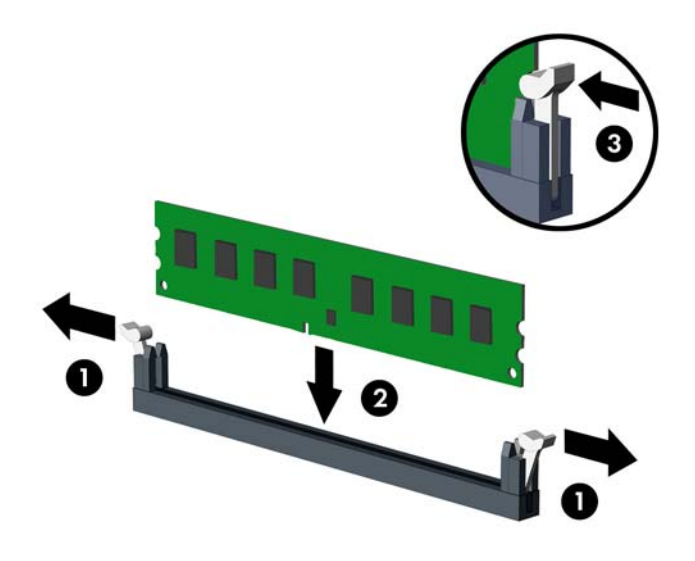

้*∣ซี่ หมายเหตุ:* คุณจะสามารถติดตั้งหน่วยความจำได้เพียงวิธีเดียวเท่านั้น จัดให้รอยบากบนโมดูลตรงกับ ี แถบบนซ็อกเก็ตหน่วยความจำ

ใส่ซ็อกเก็ต DIMM สีดำก่อนซ็อกเก็ต DIMM สีขาว

สำหรับประสิทธิภาพสูงสุด ให้บรรจุหน่วยความจำในซ็อกเก็ตโดยใช้ความจุหน่วยความจำกระจายเท่า ๆ กัน ระหว่างแชนแนล A และแชนแนล Bสำหรับข้อมูลเพิ่มเติม โปรดดู <u>การบรรจุซ็อกเก็ต DIMM ในหน้า 14</u>

- ี **8.** ดันโมดูลเข้าในซ็อกเก็ต และตรวจสอบว่าหน่วยความจำติดตั้งอยู่ในซ็อกเก็ตอย่างแน่นหนา กรุณาตรวจดู ว่าสลักอยู่ในตําแหน่งที่ปิดแล้ว (3)
- ี**9. ทำซ้ำขั้นตอนที่ 7 และ 8 สำหรับการติดตั้งโมดูลหน่วยความจำเพิ่มเติม**
- ี <mark>10. ใ</mark>ส่แผงปิดเครื่องคอมพิวเตอร์เข้าที่
- ี **11. ในกรณีที่เครื่**องคอมพิวเตอร์วางตั้งอยู่ ให้เปลี่ยนขาตั้ง
- ี **12.** เสียบสายไฟอีกครั้งและเปิดคอมพิวเตอร์
- ี <mark>13.</mark> ล็อคอุปกรณ์รักษาความปลอดภัยที่ถูกปลดออกเมื่อตอนที่ถอดแผงปิดออก

ระบบคอมพิวเตอร์จะรับรู้ถึงหน่วยความจำที่เพิ่มขึ้นได้เมื่อคุณเปิดเครื่องในครั้งต่อไป

### <span id="page-22-0"></span>**การถอดหร อตดต ิ ั งการ ้ ์ ดเอ ็กซ์แพนช นั**

ี คอมพิวเตอร์มีช่องเสียบขยาย PCI Express x1 สองช่อง, ช่องเสียบขยาย PCI Express x16 หนึ่งช่อง และช่อง เสียบขยาย PCI Express x16 อีกหนึ่งช่องที่ถูกเปลี่ยนเป็นช่องเสียบประเภท x4

 $\mathbb{F}$  <mark>หมายเหตุ:</mark> ช่องเสียบ PCI Express รองรับการ์ดรูปแบบระดับต่ำเท่านั้น

คณสามารถต ุ ดติ งการ ั้ ์ดเอกซ็ ์แพนชนั PCI Express x1, x4, x8 หรือ x16 ลงในสล็อต PCI Express x16 ได้

ี สำหรับการตั้งค่าการ์ดแสดงผลกราฟิกคู่ การ์ดแผ่นแรก (การ์ดหลัก) จะต้องถูกติดตั้งไว้ในช่องเสียบ PCI เอกซ์ เพรส x16 ซ่ึงไม่ได้ถูกเปลี่ยนเป็นช่องเสียบประเภท x4

้วิธีถอด เปลี่ยน หรือเพิ่มการ์ดเอ็กซ์แพนชัน:

- ี**่ 1.** ถอดออก/คลายอุปกรณ์ความปลอดภัยที่ห้ามเปิดเครื่องคอมพิวเตอร์
- **2. ถอดสื่อที่ถอดออกได้ทั้งหมด เช่น คอมแพคดิสก์หรือแฟลชไดรฟ์ USB ออกจากคอมพิวเตอร์**
- ี<mark>3.</mark> ปิดคอมพิวเตอร์ให้เหมาะสมผ่านระบบปฏิบัติการ ก่อนปิดอุปกรณ์ภายนอก
- ี **4. ดึงปลั๊กไฟออกจากเต้ารับไฟฟ้า และถอดอุปกรณ์ภายนอกใด**ๆ
- $\Delta$ ข้อควรระวัง: ไม่ว่าสถานะของเครื่องจะเปิดอยู่หรือไม่ก็ตาม จะมีกระแสไฟฟ้าอยู่ในเมนบอร์ดตราบเท่าที่ ี เครื่องยังต่ออยู่กับเต้ารับไฟฟ้า AC คุณต้องถอดสายไฟออกเพื่อป้องกันไม่ให้ส่วนประกอบที่อยู่ภายใน คอมพิวเตอร์ชำรุดเสียหาย
- ี 5. ในกรณีที่เครื่องคอมพิวเตอร์วางตั้งอยู่ ถอดเครื่องคอมพิวเตอร์จากขาตั้งและวางคอมพิวเตอร์ลงและวาง คอมพิวเตอร์ลง
- 6**.** ถอดแผงปิดเคร่ืองคอมพวเตอร ิ ์
- ี**่ 7**. หาซ็อกเก็ตที่ว่างบนเมนบอร์ด และสล็อตเอ็กซ์แพนชันที่เกี่ยวข้องที่ด้านหลังของโครงเครื่องคอมพิวเตอร์
- ี **8.** คลายสลักยึดฝาปิดสล็อตที่ยึดฝาปิดสล็อตไว้โดยยกแถบสีเขียวที่สลักแล้วหมุนสลักไปยังตำแหน่งเปิด

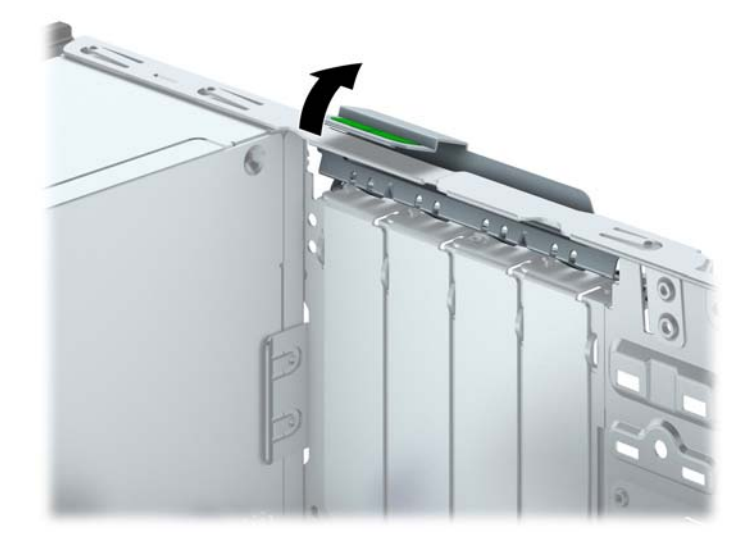

ื <mark>9</mark>. ก่อนติดตั้งการ์ดเอ็กซ์แพนชัน ถอดฝาปิดสล็อตเอ็กซ์แพนชันหรือการ์ดเอ็กซ์แพนชันตัวเก่าออก

**ฺ<sup>239</sup> หมายเหตุ**: ก่อนที่จะถอดการ์ดเอ็กซ์แพนชันที่ติดตั้งไว้ ให้ปลดสายเคเบิลทั้งหมดที่เชื่อมต่อกับการ์ดดัง กล่าว

**a**. หากคุณต้องการจะติดตั้งการ์ดเอ็กซ์แพนชันลงในซ็อกเก็ตที่ว่างอยู่ ให้ถอดฝาปิดสล็อตเอ็กซ์แพนชันที่ ี ด้านหลังของโครงเครื่องคอมพิวเตอร์ ดึงฝาปิดสล็อตขึ้นตรงๆ จากภายในโครงเครื่อง

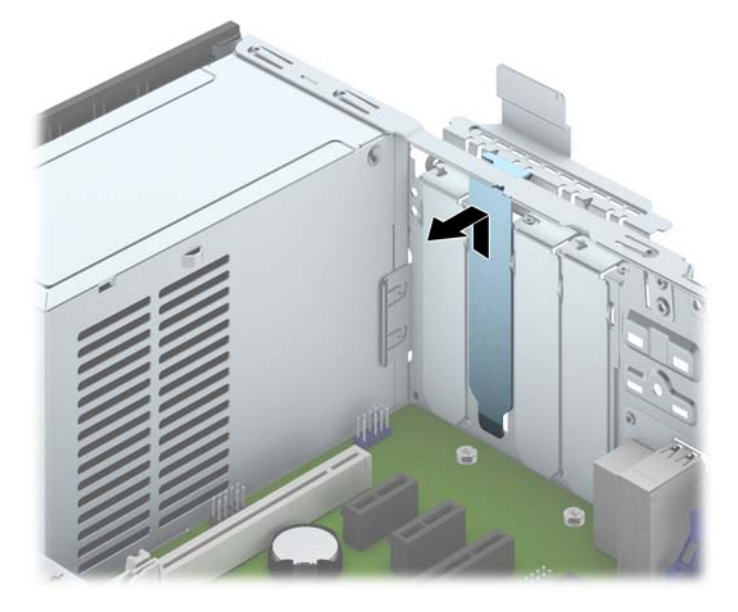

b. หากต้องการจะถอดการ์ด PCI Express x1 ให้จับปลายทั้งสองข้างของการ์ด แล้วค่อยๆ โยกการ์ดจน ้ ขั้วต่อหลุดจากซ็อกเก็ต ดึงการ์ดเอ็กซ์แพนชันขึ้นตรงๆ ให้หลุดออกจากซ็อกเก็ต (1) จากนั้นขยับ ี เลื่อนออกจากภายในโครงเครื่อง เพื่อให้การ์ดหลุดออกจากกรอบของโครงเครื่อง (2) ระวังอย่าให้ การ์ดขูดขีดกับส่วนประกอบภายในอื่นๆ

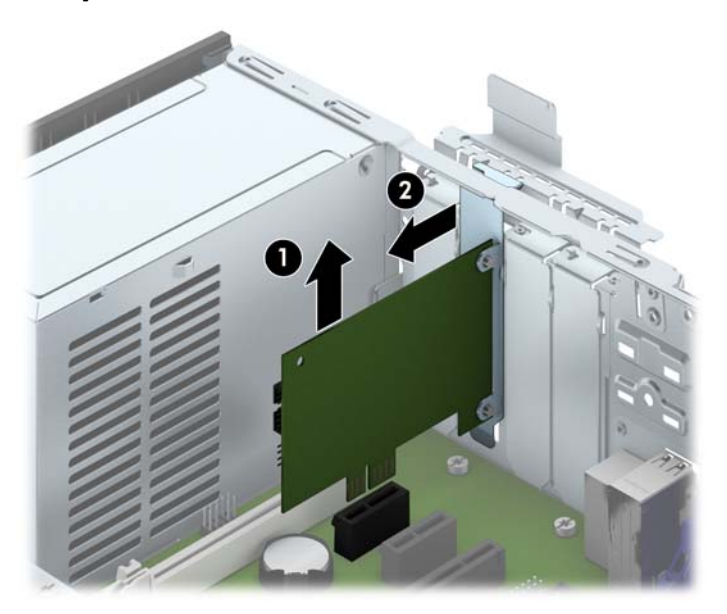

**c**. หากคุณกำลังถอดการ์ด PCI Express x16 ให้ดึงแขนยึดที่ด้านหลังของซ็อกเก็ตการ์ดเอ็กซ์แพนชัน ให้กางออกจากการ์ด และค่อยๆ โยกการ์ดจนกระทั่งขวต่อหลุดออกจากซ้อกเก็ต ดึงการ์ดเอ็กซ์แพน ชนขั้นตรงๆ ให้หลุดออกจากซอกเกิด จากนันขยบเลอนออกจากภายในโครงเครอง เพ่อให้การ์ดหลุด ืออกจากกรอบของโครงเครื่อง ระวังอย่าให้การ์ดขูดขีดกับส่วนประกอบภายในอื่นๆ

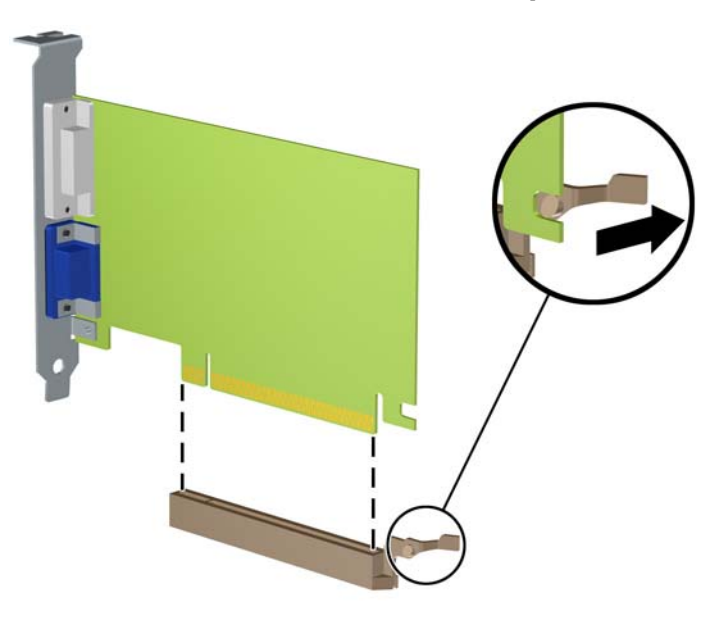

- 10**.** เกบการ ็ ์ดที่ถอดออกมาไว้ในหีบห่อที่ป้องกันไฟฟ้าสถิต
- ี่ **11.** หากไม่ต้องการติดตั้งการ์ดเอ็กซ์แพนชันอันใหม่ ให้ใส่ฝาปิดสล็อตเอ็กซ์แพนชันเพื่อปิดช่องที่เปิดอยู่
	- $\bigwedge$  ข้อควรระวัง: หลังจากถอดการ์ดเอ็กซ์แพนชัน คุณต้องใส่การ์ดใหม่หรือฝาปิดสล็อต เพื่อการระบายความ ้ร้อนที่เหมาะสมของส่วนประกอบภายในเครื่องในระหว่างการทำงาน

ี <mark>12.</mark> ในกรณีที่ต้องการติดตั้งการ์ดเอ็กซ์แพนชันใหม่ ให้ถือการ์ดไว้เหนือซ็อกเก็ตเอ็กซ์แพนชันบนเมนบอร์ด ึ จากนั้นจึงขยับการ์ดเข้าไปที่ด้านหลังของโครงเครื่อง (1) เพื่อให้โครงของการ์ดตรงกับสล็อตที่เปิดอยู่ด้าน หลังของโครงเครื่อง กดการ์ดลงไปในซ็อกเก็ตบนเมนบอร์ดตรงๆ อย่างเบามือ (2)

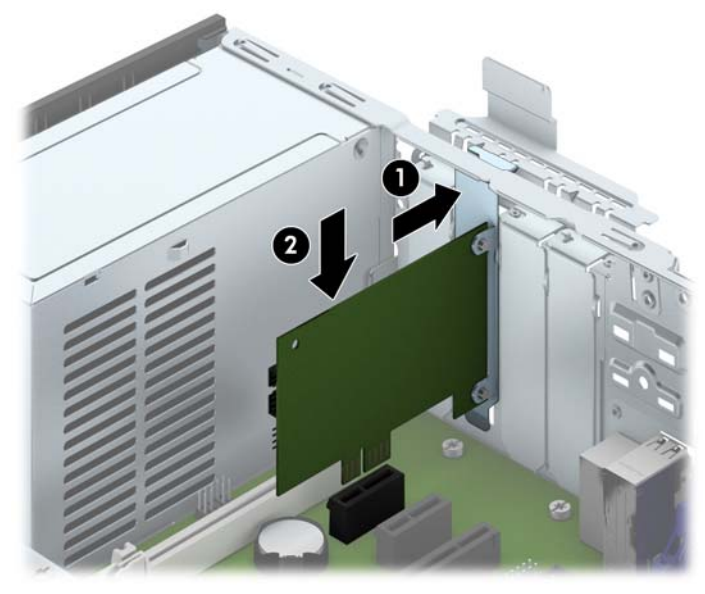

- $\stackrel{\textsf{max}}{\to}$  <mark>หมายเหตุ</mark>: เมื่อติดตั้งการ์ดเอ็กซ์แพนชัน ให้กดที่การ์ดเพื่อให้ช่องเสียบล็อคลงในสล็อตของการ์ดเอ็กซ์ แพนชั้นจนแน่น
- ี **13.** หมุนสลักยึดฝาปิดสล็อตกลับเข้าที่เพื่อยึดการ์ดเอ็กซ์แพนชันเอาไว้

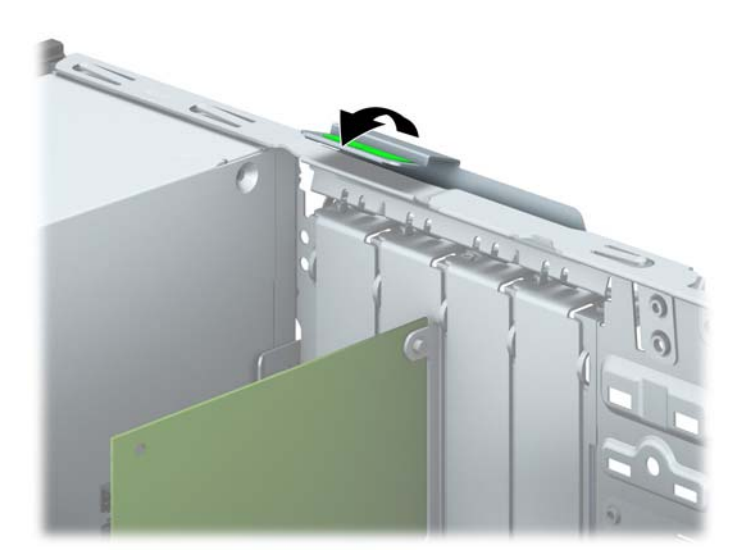

- ี <mark>14.</mark> ต่อสายเคเบิลภายนอกเข้ากับการ์ดที่ติดตั้งใหม่ หากจำเป็น ต่อสายเคเบิลภายในเข้ากับเมนบอร์ด หาก จําเป็น
- ี <mark>15.</mark> ใส่แผงปิดเครื่องคอมพิวเตอร์กลับคืน
- ี <mark>16. ใ</mark>นกรณีที่เครื่องคอมพิวเตอร์วางตั้งอยู่ ให้เปลี่ยนขาตั้ง
- 17. เสียบสายไฟอีกครั้งและเปิดคอมพิวเตอร์
- <span id="page-26-0"></span>ี <mark>18.</mark> ล็อคอุปกรณ์รักษาความปลอดภัยที่ถูกปลดออกเมื่อตอนที่ถอดแผงปิดออก
- 19**.** ตงคั้ ่าเคร่องคอมพ ื วเตอร ิ ์ใหม่ หากจําเป็น

### **ต าแหน ่งของไดรฟ์ ํ**

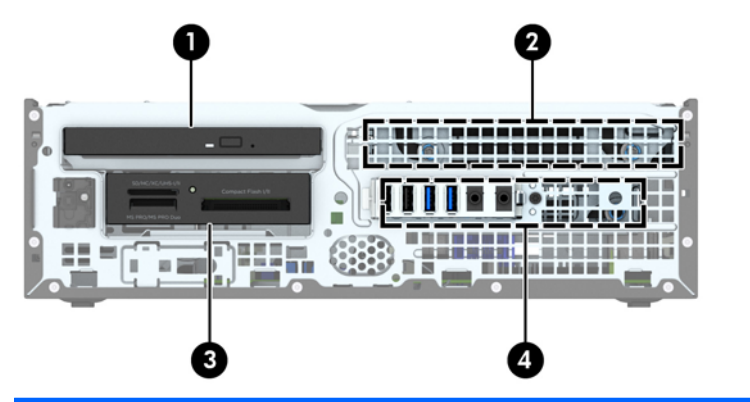

- 1 ไดรฟ์ออปติคอลแบบสลิม
- 2 ช่องใส่ฮาร์ดดิสก์ภายในขนาด 3.5 นิ้ว
- 3 ช่องใส่ไดรฟ์ขนาด 3.5 นิ้ว สำหรับไดรฟ์ออปติคอล (ตัวอ่านการ์ดมีเดียแสดงในรูป)
- 4 ช่องใส่ฮาร์ดดิสก์ภายในขนาด 2.5 นิ้ว

**หมายเหตุ:** โครงแบบไดรฟ์ในคอมพิวเตอร์ของคุณอาจแตกต่างจากโครงแบบไดรฟ์ที่แสดง ข้างต้น

ในการตรวจสอบชนิดและขนาดของอุปกรณ์เก็บข้อมูลที่ติดตั้งในคอมพิวเตอร์ของคุณ ให้รันโปรแกรมการตั้งค่า คอมพิวเตอร์

# <span id="page-27-0"></span>**การต ดต ังและการถอดไดรฟ ้ ์**

โปรดปฏิบัติตามคำแนะนำต่อไปนี้เมื่อติดตั้งไดรฟ์:

- ฮาร์ดไดร์ฟหลัก Serial ATA (SATA) จะต้องติดตั้งไว้กับหน่วยเชื่อมต่อ SATA สีน้ำเงินเข้มหลักบน เมนบอร์ดที่ติดฉลาก SATA0 ไว้
- ์ ต่อฮาร์ดไดรฟ์สำรองแลไดรฟ์แบบออปติคอลกับขั้วต่อ SATA สีฟ้าขั้วใดขั้วหนึ่งบนเมนบอร์ด (ที่ติดป้าย SATA1 และ SATA2)
- เชื่อมต่อสายเคเบิล USB 2.0 ของตัวอ่านการ์ดสื่อบันทึกเข้ากับขั้วต่อ USB บนแผงวงจรระบบที่ติดฉลาก MEDIA
- ิ สายไฟสำหรับไดรฟ์จะมีสายย่อย 2 สายจากขั้วต่อบนเมนบอร์ด สายย่อยแรกเป็นสายเคเบิลแบบหัวคู่ (สาย ้ ไฟสี่เส้น) เชื่อมต่อกับช่องใส่ไดรฟ์ออปติคอลขนาด 3.5 นิ้วและขั้วต่อที่สอง (สายไฟสองเส้น) ที่เชื่อมต่อกับ ้ ช่องใส่ไดรฟ์ออปติคอลแบบสลิม สายย่อยสายที่สองเป็นสายเคเบิลแบบหัวคู่ที่ขั้วต่อแรกเชื่อมต่อกับช่องใส่ ฮาร์ดไดรฟ์ขนาด 3.5 นิ้วและขั้วต่อที่สองที่เชื่อมต่อกับช่องใส่ฮาร์ดไดรฟ์ขนาด 2.5 นิ้ว
- ้ คุณต้องติดตั้งสกรูตัวนำเพื่อให้มั่นใจว่าไดรฟ์จะอยู่ในแนวเดียวกันกับโครงใส่ไดรฟ์และล็อคอยู่กับที่อย่าง …<br>แน่นหนา HP ได้ให้สกรูตัวนำมาตรฐาน 6-32 เพิ่มไว้ที่ด้านบนของช่องใส่ไดรฟ์ สกรูตัวนำมาตรฐาน 6-32 ต้องใช้ในการติดตั้งตัวอ่านการ์ดสื่อบั้นทึกหรือฮาร์ดไดรฟ์สำรองที่ติดตั้งไว้ในช่องใส่ไดรฟ์ออปติค<sup>ื</sup>อลขนาด 3.5 นิ้ว สกรูตัวนำแบบติดตั้งแยกต่างหากสำหรับฮาร์ดไดรฟ์ขนาด 2.5 นิ้วไม่ได้ให้มาด้วย หากทำการ ้เปลี่ยนไดรฟ์ ให้ถอดสกรูตัวนำออกจากไดรฟ์ตัวเก่า แล้วประกอบกับไดรฟ์ตัวใหม่

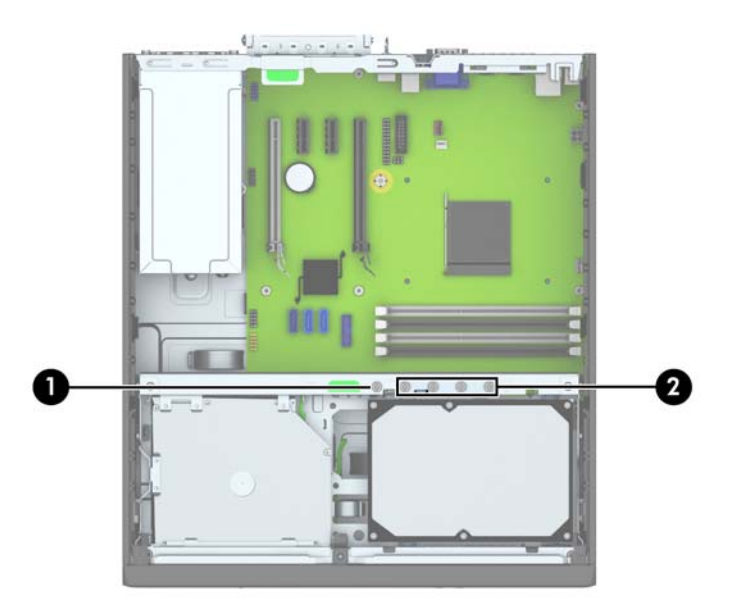

มีสกรุสำรองมาตรฐาน 6-32 สีเงินทั้งหมดห้าตัว ตัวแรกใช้สำหรับการล็อกป้องกันแผงด้านหน้า (1) (โปรดดู ี ข้อมูลเพิ่มเติมที่ <u>ความปลอดภัยของแผงด้านหน้า ในหน้า 46</u>) ส่วนอีกสี่ตัวจะใช้เป็นสกรูตัวนำสำหรับล็อกตัว อ่านการ์ดสื่อบันทึกหรือฮาร์ดไดรฟ์สำรองไว้ในช่องใส่ไดรฟ์ออปติคอลขนาด 3.5 นิ้ว (2)

<u> $\Delta$  ข้อควรระวัง:</u> ในการป้องกันการสูญเสียข้อมูลหรือความเสียหายต่อคอมพิวเตอร์หรือไดรฟ์:

หากคุณกำลังใส่หรือถอดไดรฟ์ ให้ปิดระบบปฏิบัติการตามขั้นตอนที่เหมาะสม จากนั้นปิดเครื่องคอมพิวเตอร์ และ ึ ถอดปลั๊กออก อย่าถอดไดรฟ์ขณะที่คอมพิวเต<sup>ื</sup>อร์เปิดหรืออยู่ในโหมดสแตนด์บาย

ึ ก่อนที่จะทำงานกับไดรฟ์ โปรดคายประจุไฟฟ้าสถิตก่อน และในขณะที่ทำงานกับไดรฟ์ โปรดหลีกเลี่ยงการสัมผัส ี ช่องเสียบของไดรฟ์ สำหรับข้อมูลเพิ่มเติ<sup>่</sup>มเกี่ยวกับการป้องกันความเสียหายจากไฟฟ้าสถิต โปรดดู <u>[การคาย](#page-56-0)</u> [ประจุไฟฟ้าสถิต](#page-56-0) ในหน้า 51

์จับไดรฟ์อย่างระมัดระวัง อย่าทำหล่น

้อย่าใช้แรงมากเกินไปขณะที่ใส่ไดรฟ์

หลีกเลี่ยงไม่ให้ไดรฟ์สัมผัสกับความชื้น อุณหภูมิที่สูงหรือต่ำมากๆ หรือผลิตภัณฑ์ที่มีสนามแม่เหล็ก เช่น จอภาพ หรือลําโพง

หากจะต้องส่งไดรฟ์ทางไปรษณีย์ ให้บรรจุไดรฟ์ในซองบุวัสดุกันกระแทก หรือหีบห่อกันกระแทกแบบอื่นๆ และ ี่ ทำเครื่องหมายที่ด้านนอกหีบห่อว่า "Fragile: Handle With Care."

# <span id="page-29-0"></span>**การถอดอุปกรณ์ ขนาด** 3.5 **นิว้**

2 ข้อควรระวัง: นำสื่อเก็บข้อมูลที่ถอดออกได้ทั้งหมดออกจากไดรฟ์ ก่อนที่จะถอดตัวไดรฟ์ออกจากเครื่อง

- <mark>1</mark>. ถอดออก/คลายอุปกรณ์ความปลอดภัยที่ห้ามเปิดเครื่องคอมพิวเตอร์
- 2**.** ถอดส่อทื ี่ถอดออกได้ทังหมด ้ เช่น คอมแพคดิสก์หรือแฟลชไดรฟ์USB ออกจากคอมพิวเตอร์
- ี่ 3. ปิดคอมพิวเตอร์ให้เหมาะสมผ่านระบบปฏิบัติการ ก่อนปิดอุปกรณ์ภายนอก
- ี 4. ถอดสายไฟออกจากปลั๊กไฟและอุปกรณ์ภายนอกออกก่อน
- $\Delta$ ชื่อควรระวัง: ไม่ว่าสถานะของเครื่องจะเปิดอยู่หรือไม่ก็ตาม จะมีกระแสไฟฟ้าอยู่ในเมนบอร์ดตราบเท่าที่ ี เครื่องยังต่ออยู่กับเต้ารับไฟฟ้า AC คุณต้องถอดส<sup>้</sup>ายไฟออกเพื่อป้องกันไม่ให้ส่วนประกอบที่อยู่ภายใน ้ คอมพิวเตอร์ช้ำรุดเสียหาย
- <mark>5. ในกรณีที่เครื่</mark>องคอมพิวเตอร์วางตั้งอยู่ ถอดเครื่องคอมพิวเตอร์จากขาตั้งและวางคอมพิวเตอร์ลงและวาง คอมพิวเตอร์ลง
- 6**.** ถอดฝาปิดและแผงด้านหนา้
- 7**.** หมุนโครงของไดรฟ์ให้ตงตรง ั้

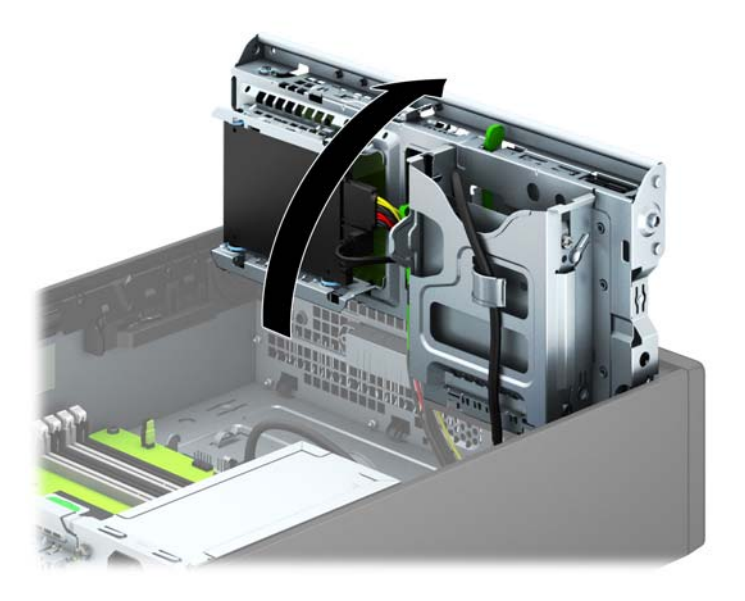

<mark>8</mark>. ถอดสายเคเบิลที่เชื่อมต่อไดรฟ์ออกจากด้านหลังของไดรฟ์ หรือหากคุณกำลังถอดตัวอ่านการ์ดมีเดีย ไห้ถอด สายเคเบิล USB ออกจากเมนบอร์ด ตามที่ระบุไว้ในภาพประกอบต่อไปนี้

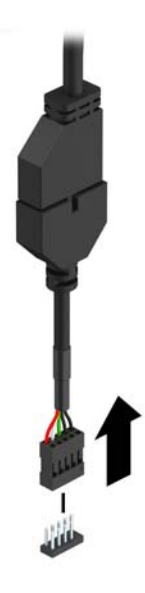

ี 9. กดแกนปลดที่ด้านหลังไดรฟ์ (1) แล้วเลื่อนไดรฟ์ออกทางด้านหลังช่องใส่ไดรฟ์ (2)

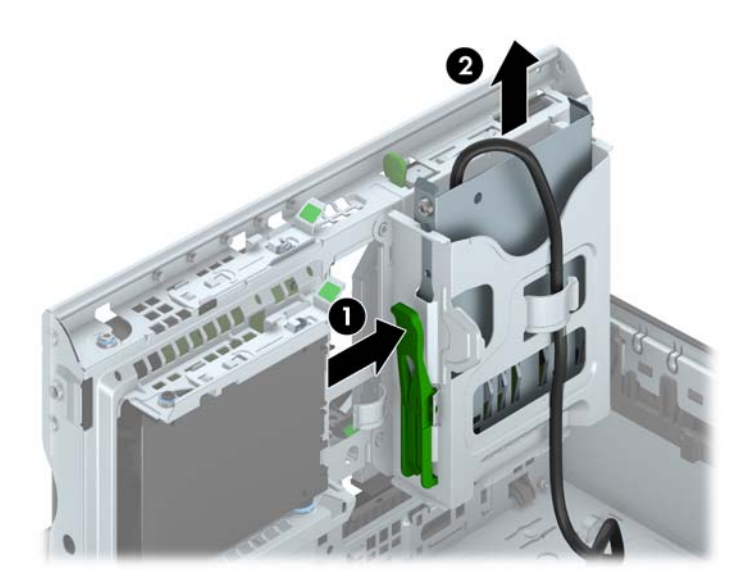

# <span id="page-31-0"></span>**การติดตังอ้ ุปกรณ์ ขนาด** 3.5 **นิว้**

- <u>1.</u> ย้ายออก/คลายอุปกรณ์ความปลอดภัยที่ล็อคไว้เพื่อไม่ให้เปิดเครื่องคอมพิวเตอร์
- 2**.** ถอดส่อทื ี่ถอดออกได้ทังหมด ้ เช่น คอมแพคดิสก์หรือแฟลชไดรฟ์USB ออกจากคอมพิวเตอร์
- ี 3. ปิดคอมพิวเตอร์ให้เหมาะสมผ่านระบบปฏิบัติการ ก่อนปิดอุปกรณ์ภายนอก
- ี 4. ถอดสายไฟออกจากปลั๊กไฟและอุปกรณ์ภายนอกออกก่อน
- $\Delta$ ข้อควรระวัง: ไม่ว่าสถานะของเครื่องจะเปิดอยู่หรือไม่ก็ตาม จะมีกระแสไฟฟ้าอยู่ในเมนบอร์ดตราบเท่าที่ ี เครื่องยังต่ออยู่กับเต้ารับไฟฟ้า AC คุณต้องถอดส<sup>้</sup>ายไฟออกเพื่อป้องกันไม่ให้ส่วนประกอบที่อยู่ภายใน คอมพิวเตอร์ชำรุดเสียหาย
- <mark>.5.</mark> ในกรณีที่เครื่องคอมพิวเตอร์วางตั้งอยู่ ถอดเครื่องคอมพิวเตอร์จากขาตั้งและวางคอมพิวเตอร์ลงและวาง คอมพิวเตอร์ลง
- 6**.** ถอดแผงปิดเคร่ืองคอมพวเตอร ิ ์
- 7**.** ถอดแผงด้านหน้า หากคุณทําการตดติ ังไดรฟ ้ ์ช่องใส่ที่ปิดด้วยฝาปดิ ให้ถอดฝาปิดออก อ่านรายละเอียดเพิ่ม เติมได้ที่ [การถอดที่หุ้มฝา](#page-13-0) ในหน้า 8
- 8**.** ใส่สกรูตัวนํา 6-32 ลงในรแตู ่ละด้านของไดรฟ์
- ุ*นี*่ <mark>หมายเหตุ: HP ได้ให้สกรูตัวนำ 6-32 แบบพิเศษไว้ที่ด้านบนของโครงไดรฟ์ โปรดดู <u>การติดตั้[งและการ](#page-27-0)</u></mark> <u>ถอดไดรฟ์ ในหน้า 22</u> สำหรับภาพประกอบตำแหน่งของสกรูนำที่ให้เพิ่มมา

้เมื่อเปลี่ยนไดรฟ์ ให้ถอดสกรูตัวนำ 6-32 สี่ตัวออกจากไดรฟ์เก่าเพื่อนำไปใช้กับไดรฟ์ใหม่

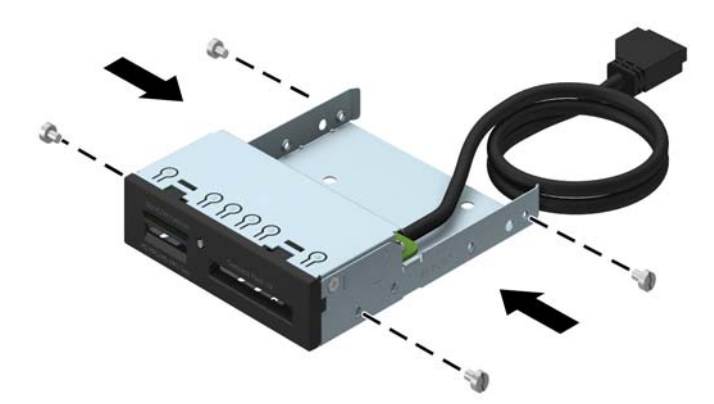

# 9**.** หมุนโครงของไดรฟ์ให้ตงตรง ั้

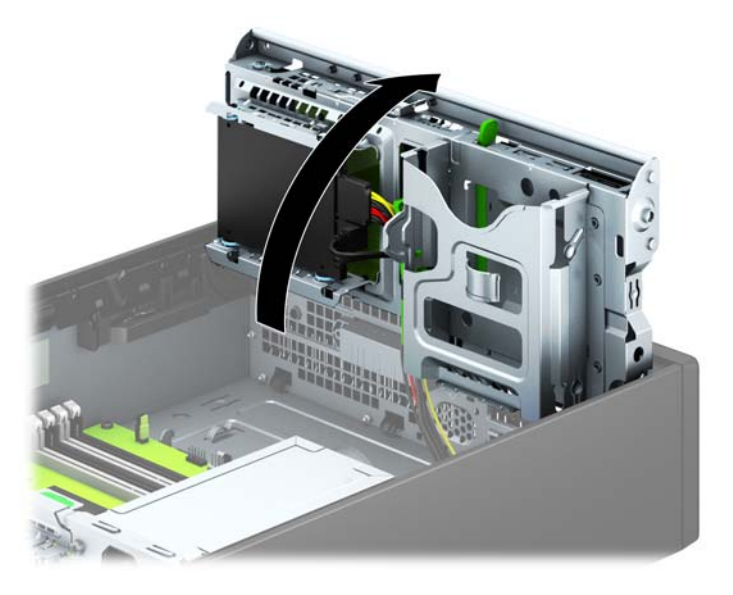

ี **10.** เลื่อนไดรฟ์เข้าไปในช่องจนไดรฟ์ล็อคเข้าที่ ดูให้แน่ใจว่าสกรูตัวนำตรงกับสล็อตนำ

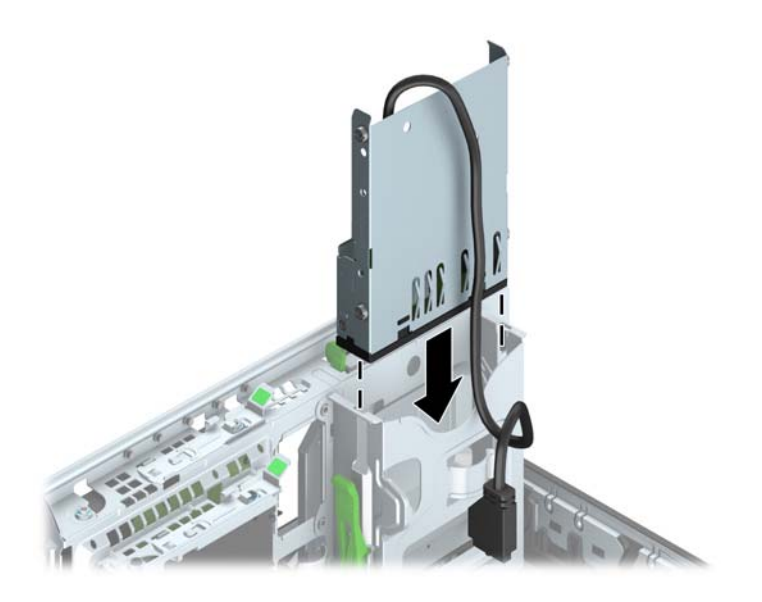

<mark>11</mark>. หากติดตั้งตัวอ่านการ์ดสีอบันทึก USB 3.0 คุณต้องไช้อะแดปเตอร์ USB 3.0 ถึง USB 2.0 (1) แล้วเชื่อม ต่อสายอะแดปเตอร์จากตัวอ่านการ์ดสื่อบันทึกไปยังขัวต่อ USB 2.0 บนแผงวงจรระบบที่ติดฉลาก MEDIA (2)

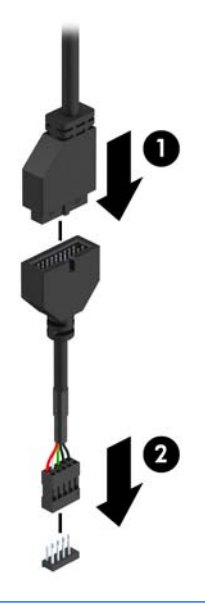

- **ุ<sup>หม</sup>ุ⁄ หมายเหตุ**: โปรดดู <u>การเชื่อมต[่อเมนบอร์ด](#page-16-0) ในหน้า 11</u> สำหรับภาพประกอบของช่องเสียบไดรฟ์ของ เมนบอร์ด
- 12**.** หมุนโครงไดรฟ์กลับลงมาในตําแหน่งปกติ
	- $\Delta$ ข้อควรระวัง: ระวังอย่าหนีบทับเคเบิลขณะทำการหมุนโครงไดรฟ์กลับลงมา

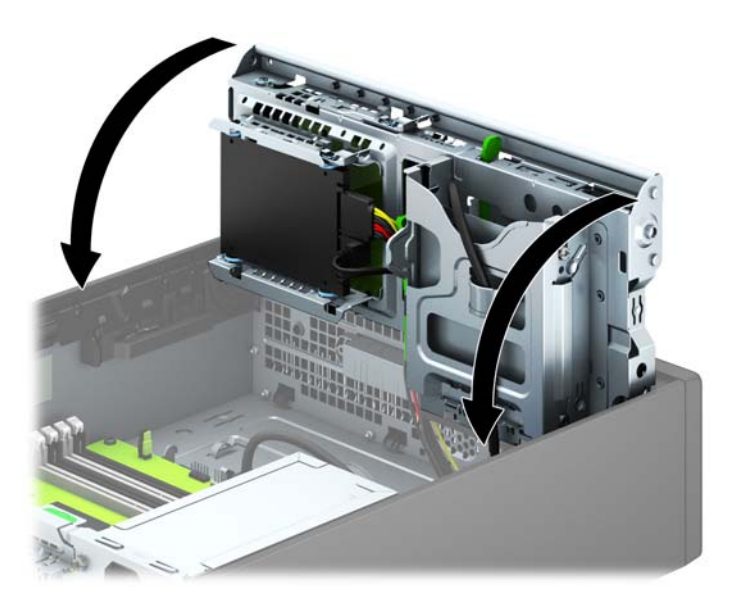

- ี่ **13. ใ**ส่แผงด้านหน้ากลับเข้าที่เดิม
- 14**.** ใส่แผงปิดคอมพวเตอร ิ ์เข้าที่
- ี <mark>15. ใ</mark>นกรณีที่เครื่องคอมพิวเตอร์วางตั้งอยู่ ให้เปลี่ยนขาตั้ง
- ี **16.** เสียบสายไฟและอุปกรณ์ภายนอกอื่นๆ อีกครั้งและเปิดเครื่องคอมพิวเตอร์
- <u>17.</u> ล็อคอุปกรณ์รักษาความปลอดภัยที่ถูกปลดออกอีกครั้งเมื่อถอดแผงปิดออก

# <span id="page-35-0"></span>**การถอดไดรฟ์ออปติคอลแบบสลิม**:

 $\bigwedge$  ข้อควรระวัง: นำสื่อเก็บข้อมูลที่ถอดออกได้ทั้งหมดออกจากไดรฟ์ ก่อนที่จะถอดตัวไดรฟ์ออกจากเครื่อง

- <mark>1</mark>. ถอดออก/คลายอุปกรณ์ความปลอดภัยที่ห้ามเปิดเครื่องคอมพิวเตอร์
- 2**.** ถอดส่อทื ี่ถอดออกได้ทังหมด ้ เช่น คอมแพคดิสก์หรือแฟลชไดรฟ์USB ออกจากคอมพิวเตอร์
- ี**3.** ปิดคอมพิวเตอร์ให้เหมาะสมผ่านระบบปฏิบัติการ ก่อนปิดอุปกรณ์ภายนอก
- ี 4. ถอดสายไฟออกจากปลั๊กไฟและอุปกรณ์ภายนอกออกก่อน
- $\Delta$ ข้อควรระวัง: ไม่ว่าสถานะของเครื่องจะเปิดอยู่หรือไม่ก็ตาม จะมีกระแสไฟฟ้าอยู่ในเมนบอร์ดตราบเท่าที่ ี เครื่องยังต่ออยู่กับเต้ารับไฟฟ้า AC คุณต้องถอดสายไฟออกเพื่อป้องกันไม่ให้ส่วนประกอบที่อยู่ภายใน คอมพิวเตอร์ชำรดเสียหาย
- ี <mark>5. ในกรณีที่เครื่</mark>องคอมพิวเตอร์วางตั้งอยู่ ถอดเครื่องคอมพิวเตอร์จากขาตั้งและวางคอมพิวเตอร์ลงและวาง คอมพิวเตอร์ลง
- 6**.** ถอดแผงปิดคอมพวเตอร ิ ์
- ี 7. ถอดสายไฟ (1) และสายเคเบิลข้อมูล (2) ออกจากด้านหลังของไดรฟ์ออปติคอล กดสลักคลายสีเขียวที่ด้าน ึ หลังขวาของไดรฟ์ไปทางกึ่งกลางของไดรฟ์ (3) แล้วเลื่อนไดรฟ์ไปทางด้านหน้า แล้วออกจากช่องใส่ผ่าน ทางแผงด้านหน้า (4)
- $\Delta$ ข้อควรระวัง: เมื่อต้องการถอดสายสัญญาณต่างๆ ให้ดึงจากขั้วต่อหรือส่วนหัว อย่าดึงจากสายโดยตรง ทังน้ ี้เพ่ือป้องกันความเสียดายที่อาจเกดกิ ับสาย

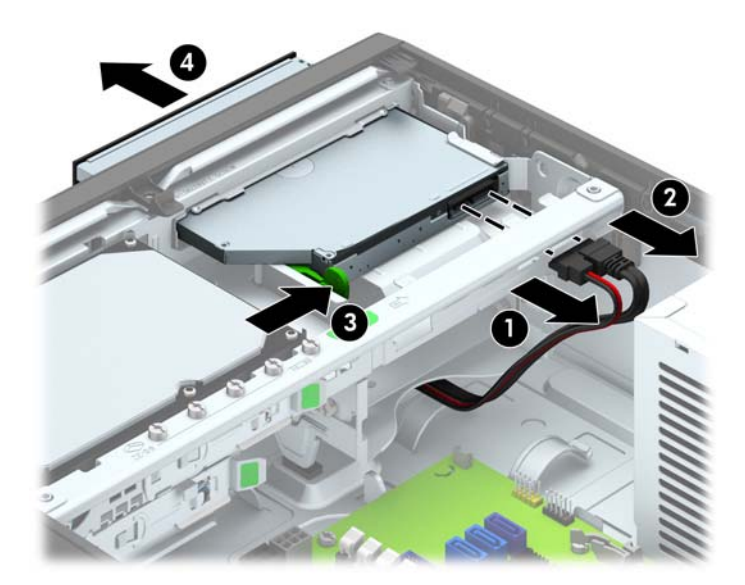

# <span id="page-36-0"></span>**การติดตังไดรฟ ้ ์ออปติคอลแบบสลิม**

- ี**่ 1.** ย้ายออก/คลายอุปกรณ์ความปลอดภัยที่ล็อคไว้เพื่อไม่ให้เปิดเครื่องคอมพิวเตอร์
- 2**.** ถอดส่อทื ี่ถอดออกได้ทังหมด ้ เช่น คอมแพคดิสก์หรือแฟลชไดรฟ์USB ออกจากคอมพิวเตอร์
- ี่ 3. ปิดคอมพิวเตอร์ให้เหมาะสมผ่านระบบปฏิบัติการ ก่อนปิดอุปกรณ์ภายนอก
- 4**.** ถอดสายไฟออกจากปลักไฟและอ ๊ ปกรณ ุ ์ภายนอกออกก่อน
- $\Delta$ ชื่อควรระวัง: ไม่ว่าสถานะของเครื่องจะเปิดอยู่หรือไม่ก็ตาม จะมีกระแสไฟฟ้าอยู่ในเมนบอร์ดตราบเท่าที่ ี เครื่องยังต่ออยู่กับเต้ารับไฟฟ้า AC คุณต้องถอดสายไฟออกเพื่อป้องกันไม่ให้ส่วนประกอบที่อยู่ภายใน คอมพิวเตอร์ช้ำรุดเสียหาย
- ี **5. ใ**นกรณีที่เครื่องคอมพิวเตอร์วางตั้งอยู่ ถอดเครื่องคอมพิวเตอร์จากขาตั้งและวางคอมพิวเตอร์ลงและวาง คอมพิวเตอร์ลง
- 6**.** ถอดแผงปิดเคร่ืองคอมพวเตอร ิ ์
- 7**.** ถอดแผงด้านหน้าหากต้องการตดติ งไดรฟ ั้ ์ไว้ในช่องใส่ที่คันไว ่ ้ด้วยฝาปดิ แล้วถอดฝาปิด อ่านรายละเอียด เพมเต ิ่ ิมได้ที่ [การถอดที่หุ้มฝา](#page-13-0) ในหน้า 8
- **8. คุณต้องประกอบแกนปลดก่อน จึงจะใช้ไดรฟ์ออปติคอลใหม่ได้** 
	- a**.** ลอกกาวที่ยึดติดบนสลักคลายออก
	- b**.** กะระยะของรทู ี่อยู่บนสลักคลายให้ตรงกับขาเช่ือมต่อที่อยู่ด้านข้างของไดรฟ์ออปติคัลด้วยความ ้ ระมัดระวังเพื่อไม่ให้สลักคลายโดนไดรฟ์ออปติคัล ตรวจสอบว่า สลักคลายอยู่ในแนวที่ถูกต้องหรือไม่
	- **c.** ใส่ขาเชื่อมต่อที่ด้านหน้าของไดรฟ์ออปติคัลลงในรูที่ปลายสุดของสลักคลาย และกดจนแน่น
	- **d.** ใส่ขาเชื่อมต่อตัวที่สอง และกดสลักคลายลงไปทั้งสลักเพื่อยึดกับไดรฟ์ออปติคัลให้แน่น

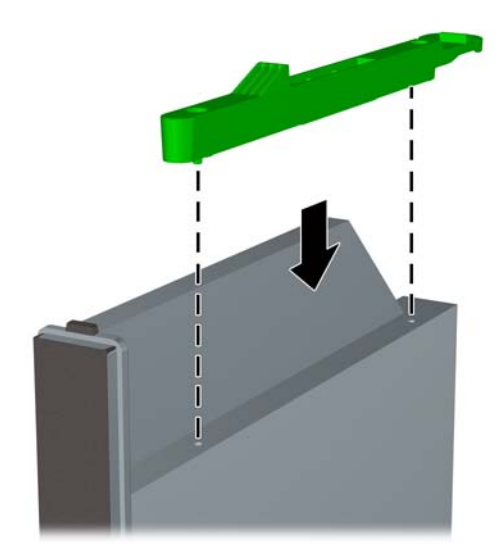

9**.** เล่ือนไดรฟ์ออปติคอลผ่านแผงด้านหน้าเข้าไปในช่องใส่จนสุดเพ่อให ื ้ลอกเข ็ ้าที่ (1) แล้วต่อสายไฟ (2) และ ี สายเคเบิลข้อมูล (3) ที่ด้านหลังไดรฟ์

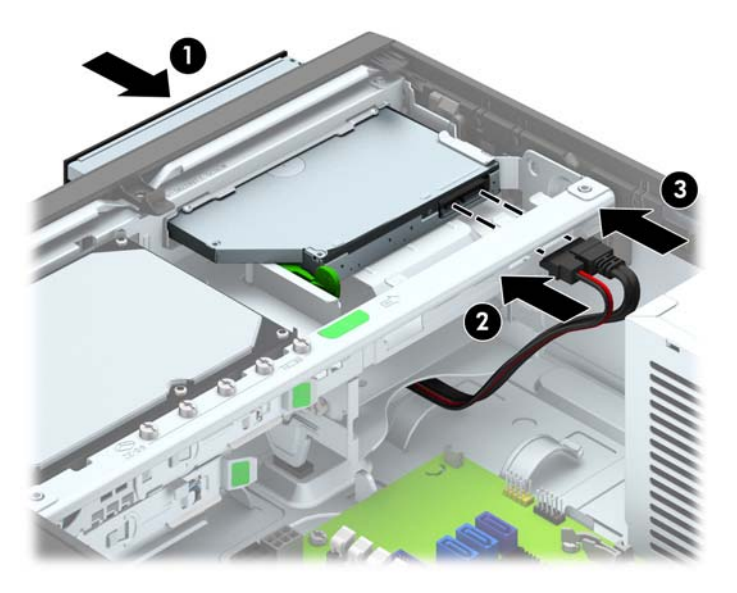

- <mark>10. เชื่อมต่อสายเคเบิลข้อมูลด้านตรงข้ามกับขั้วต่อใดขั้วต่อหนึ่งของขั้วต่อ SATA สีฟ้าบนเมนบอร์ด</mark>
- ุ<sup>หม</sup>ัด <mark>หมายเหตุ: โปรดดู การเชื่อมต[่อเมนบอร์ด](#page-16-0) ในหน้า 11 สำหรับภาพประกอบของช่องเสียบไดรฟ์ของ</mark> เมนบอร์ด
- 11**.** ใส่แผงด้านหน้ากลับเข้าที่หากถอดออก
- ุ*<sup>เซ</sup>ิง* <mark>หมายเหตุ</mark>: กรอบฝาปิดซึ่งเป็นอุปกรณ์เสริมที่ครอบด้านหน้าของไดรฟ์ออปติคอลสามารถหาซื้อได้จาก HP ประกอบกรอบฝาปิดเข้ากับแผงด้านหน้าก่อนจะประกอบแผงด้านหน้า
- 12. ใส่แผงปิดคอมพิวเตอร์เข้าที่
- ี 13. ในกรณีที่เครื่องคอมพิวเตอร์วางตั้งอยู่ ให้เปลี่ยนขาตั้ง
- ี **14. เ**สียบสายไฟและอุปกรณ์ภายนอกอื่นๆ อีกครั้งและเปิดเครื่องคอมพิวเตอร์
- ี **15.** ล็อคอุปกรณ์รักษาความปลอดภัยที่ถูกปลดออกอีกครั้งเมื่อถอดแผงปิดออก

# <span id="page-38-0"></span>**การถอดและใส่ฮาร ์ดไดรฟ์ ขนาด** 3.5 **นิว้**

 $\mathbb{H}^n$  **หมายเหตุ**: ก่อนที่คุณจะนำฮาร์ดไดรฟ์ตัวเก่าออก อย่าลืมสำรองข้อมูลที่เก็บไว้บนฮาร์ดไดรฟ์ตัวเก่า เพื่อที่คุณ จะสามารถโอนย้ายข้อมูลดังกล่าวลงบนฮาร์ดไดรฟ์ตัวใหม่

- ี**่ 1.** ถอดออก/คลายอุปกรณ์ความปลอดภัยที่ห้ามเปิดเครื่องคอมพิวเตอร์
- 2**.** ถอดส่อทื ี่ถอดออกได้ทังหมด ้ เช่น คอมแพคดิสก์หรือแฟลชไดรฟ์USB ออกจากคอมพิวเตอร์
- <mark>3.</mark> ปิดคอมพิวเตอร์ให้เหมาะสมผ่านระบบปฏิบัติการ ก่อนปิดอุปกรณ์ภายนอก
- ี **4. ดึงปลั๊กไฟออกจากเต้ารับไฟฟ้า และถอดอุปกรณ์ภายนอกใด**ๆ
- ขอควรระวง: ไม่ว่าสถานะของเครองจะเปิดอยู่หรอไมกตาม จะมีกระแสไฟฟ้าอยู่ในเมนบอร์ดตราบเท่าท เครื่องยังต่ออยู่กับเต้ารับไฟฟ้า AC คุณต้องถอดสายไฟออกเพื่อป้องกันไม่ให้ส่วนประกอบที่อยู่ภายใน คอมพิวเตอร์ชำรุดเสียหาย
- **.5.** ในกรณีที่เครื่องคอมพิวเตอร์วางตั้งอย่ ถอดเครื่องคอมพิวเตอร์จากขาตั้งและวางคอมพิวเตอร์ลงและวาง คอมพิวเตอร์ลง
- 6**.** ถอดแผงปิดเคร่ืองคอมพวเตอร ิ ์
- 7. ถอดสายไฟ (1) และสายเคเบิลข้อมูล (2) จากด้านหลังของฮาร์ดไดรฟ์

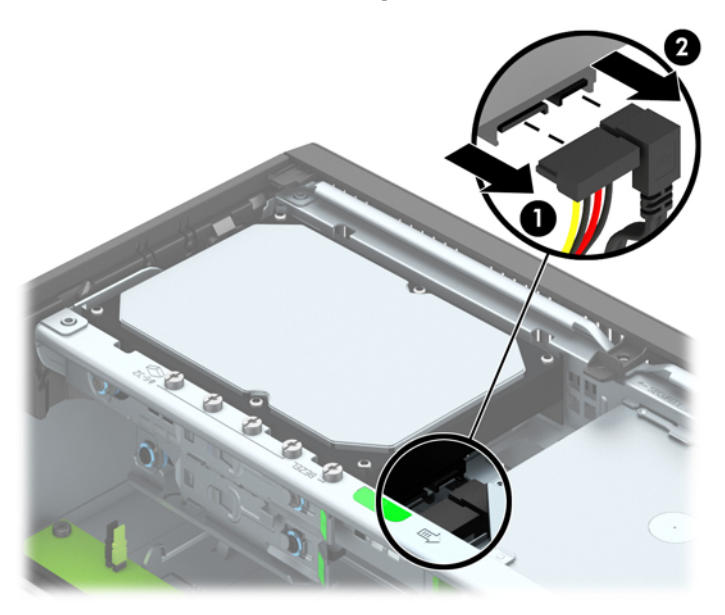

<mark>8</mark>. ดิ่งแกนล็อกที่อยู่ถัดจากด้านหลังของฮาร์ดไดรฟ์ออกไปทางด้านนอก (1) เลื่อนไดรฟ์กลับจนกระทั่งสุดขณะ ที่ดิ่งแกนล็อกออก แล้วยกไดรฟ์ขึ้นแล้วนำออกจากช่องไส่ไดรฟ์ (2)

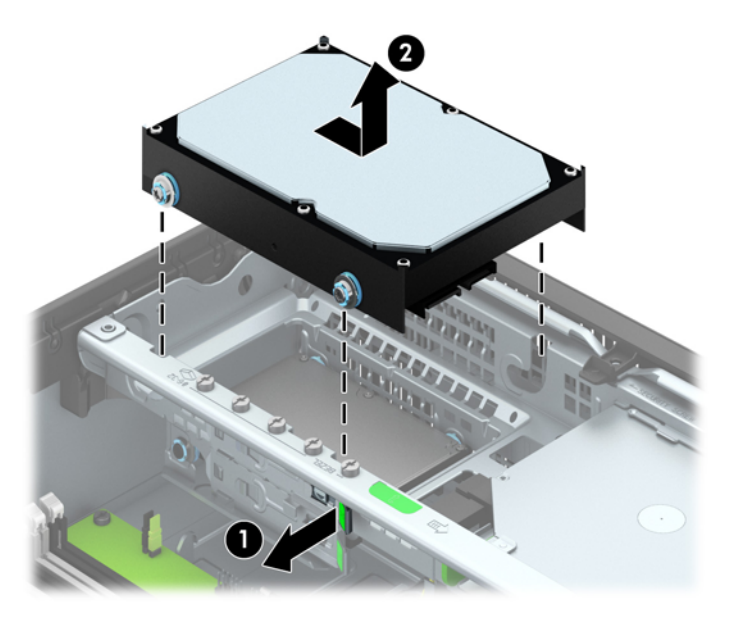

<mark>9</mark>. ไนการติดตั้งฮาร์ดไดรฟ์ขนาด 3.5 นิ้ว คุณต้องถอดสกรูนำการติดตั้งสีเงินและสีน้ำเงินออกจากฮาร์ดไดรฟ์ ตวเก่าไปติดตงบนฮาร์ดไดรฟ์ตวไหม่

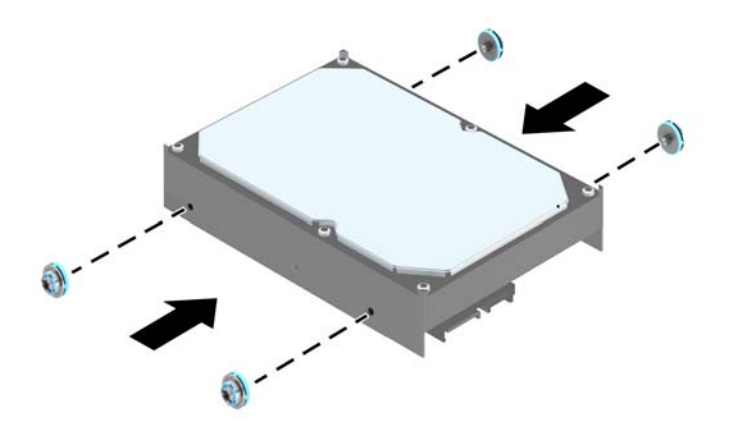

ี 10. กะให้สกรูตัวนำตรงกับสล๊อตบนโครงไดรฟ์ กดฮาร์ดไดรฟ์เข้าไปในช่องใส่ แล้วเลื่อนไดรฟ์ไปข้างหน้าจน กระทังส่ ุดและล็อกเข้าที่

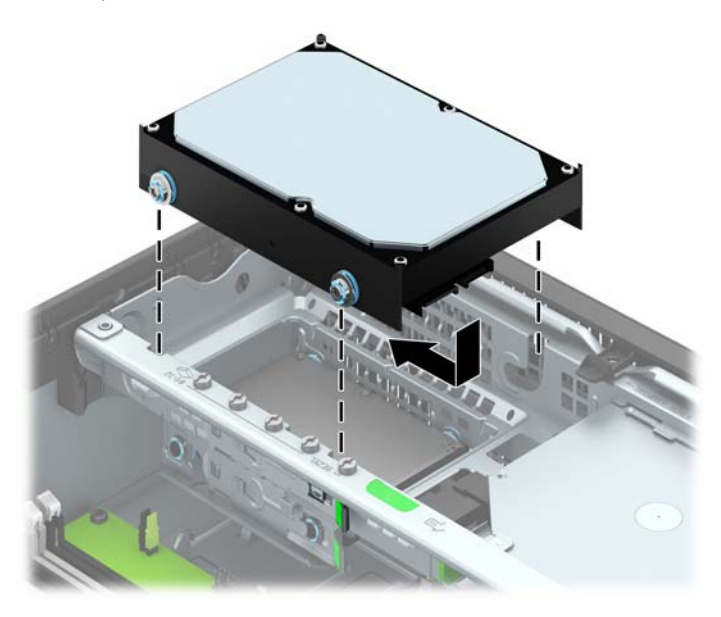

- 11. ต่อสายไฟ (1) และสายเคเบิลข้อมูล (2) เข้าที่ด้านหลังของฮาร์ดไดรฟ์
	- **หมายเหต:ุ** ต้องเช่อมต ื ่อสายเคเบิลข้อมูลสําหรบฮาร ั ์ดไดรฟ์หลักเข้ากบขั ัวต้ ่อสีน้ําเงนเข ิ ้มที่ติดป้าย SATA0 บนเมนบอร์ดเพื่อหลีกเลี่ยงปัญหาที่อาจเกิดขึ้นกับการทำงานของฮาร์ดไดรฟ์

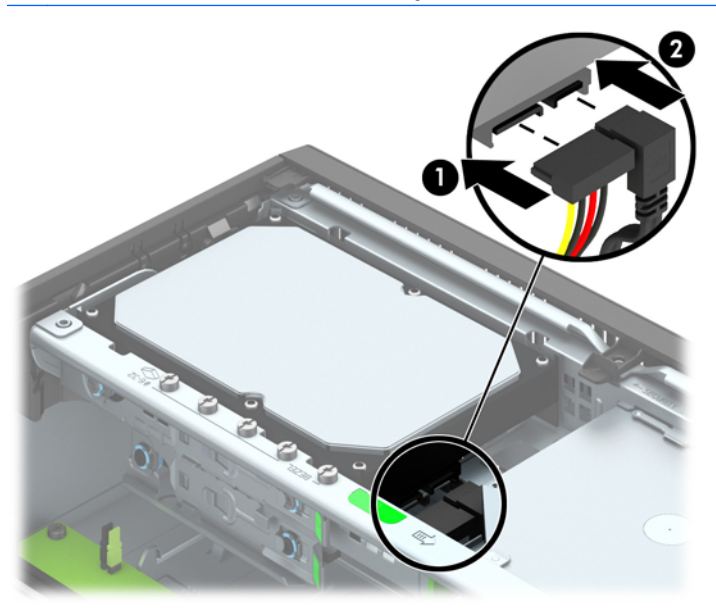

- ี <mark>12. ใ</mark>ส่แผงปิดเครื่องคอมพิวเตอร์เข้าที่
- ี <mark>13. ในกรณีที่เครื่องคอมพิวเตอร์วางตั้งอยู่ ให้เปลี่ยนขาตั้ง</mark>
- ี่ 14. เสียบสายไฟอีกครั้งและเปิดคอมพิวเตอร์
- 15**.** ลอคอ ็ ุปกรณ์รกษาความปลอดภ ั ัยที่ถูกปลดออกอีกครงเม ั้ ่ือถอดแผงปิดออก

# <span id="page-41-0"></span>**การถอดฮาร ์ดไดรฟ์ ขนาด** 2.5 **นิว้**

- ี**่ 1.** ถอดออก/คลายอุปกรณ์ความปลอดภัยที่ห้ามเปิดเครื่องคอมพิวเตอร์
- 2. ถอดสื่อที่ถอดออกได้ทั้งหมด เช่น คอมแพคดิสก์หรือแฟลชไดรฟ์ USB ออกจากคอมพิวเตอร์
- ี<mark>3.</mark> ปิดคอมพิวเตอร์ให้เหมาะสมผ่านระบบปฏิบัติการ ก่อนปิดอุปกรณ์ภายนอก
- 4**.** ถอดสายไฟออกจากปลักไฟและอ ๊ ปกรณ ุ ์ภายนอกออกก่อน
- $\Delta$ ข้อควรระวัง: ไม่ว่าสถานะของเครื่องจะเปิดอยู่หรือไม่ก็ตาม จะมีกระแสไฟฟ้าอยู่ในเมนบอร์ดตราบเท่าที่ ี เครื่องยังต่ออยู่กับเต้ารับไฟฟ้า AC คุณต้องถอดสายไฟออกเพื่อป้องกันไม่ให้ส่วนประกอบที่อยู่ภายใน คอมพิวเตอร์ชำรุดเสียหาย
- ี <mark>5. ในกรณีที่เครื่</mark>องคอมพิวเตอร์วางตั้งอยู่ ถอดเครื่องคอมพิวเตอร์จากขาตั้งและวางคอมพิวเตอร์ลงและวาง คอมพิวเตอร์ลง
- 6**.** ถอดแผงปิดเคร่ืองคอมพวเตอร ิ ์
- 7. หมุนโครงของไดรฟ์ให้ตั้งตรง

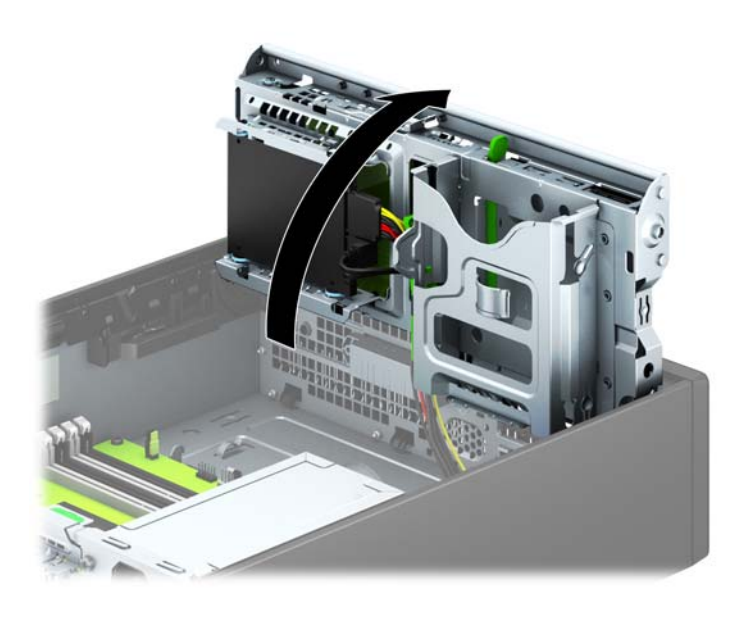

ี 8. ถอดสายไฟ (1) และสายเคเบิลข้อมูล (2) จากด้านหลังของฮาร์ดไดรฟ์

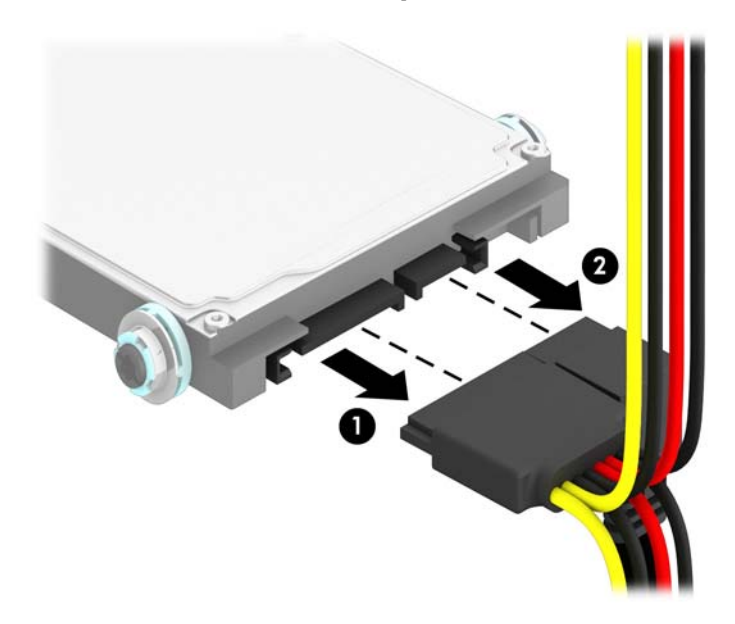

ี <mark>9</mark>. ดึงแกนล็อกที่ด้านหลังไดรฟ์ (1) ออก แล้วเลื่อนไดรฟ์กลับเข้าไปจนสุด แล้วดึงลง แล้วนำออกจากช่องใส่ ไดรฟ์(2)

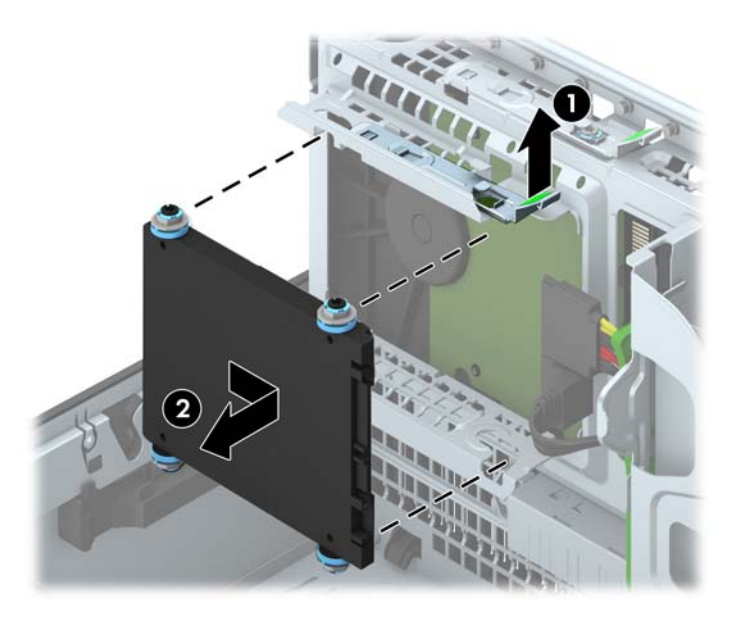

# <span id="page-43-0"></span>**การติดตังฮาร ้ ์ดไดรฟ์ ขนาด** 2.5 **นิว้**

- <u>1.</u> ย้ายออก/คลายอุปกรณ์ความปลอดภัยที่ล็อคไว้เพื่อไม่ให้เปิดเครื่องคอมพิวเตอร์
- 2. ถอดสื่อที่ถอดออกได้ทั้งหมด เช่น คอมแพคดิสก์หรือแฟลชไดรฟ์ USB ออกจากคอมพิวเตอร์
- ี<mark>3.</mark> ปิดคอมพิวเตอร์ให้เหมาะสมผ่านระบบปฏิบัติการ ก่อนปิดอุปกรณ์ภายนอก
- 4**.** ถอดสายไฟออกจากปลักไฟและอ ๊ ปกรณ ุ ์ภายนอกออกก่อน
- $\Delta$ ข้อควรระวัง: ไม่ว่าสถานะของเครื่องจะเปิดอยู่หรือไม่ก็ตาม จะมีกระแสไฟฟ้าอยู่ในเมนบอร์ดตราบเท่าที่ ี เครื่องยังต่ออยู่กับเต้ารับไฟฟ้า AC คุณต้องถอดสายไฟออกเพื่อป้องกันไม่ให้ส่วนประกอบที่อยู่ภายใน คอมพิวเตอร์ชำรุดเสียหาย
- ี 5. ในกรณีที่เครื่องคอมพิวเตอร์วางตั้งอยู่ ถอดเครื่องคอมพิวเตอร์จากขาตั้งและวางคอมพิวเตอร์ลงและวาง คอมพิวเตอร์ลง
- 6**.** ถอดแผงปิดเคร่ืองคอมพวเตอร ิ ์
- 7. ใส่สกรูตัวนำแบบติดตั้งต่างหาก M3 สีดำและน้ำเงินสี่ตัว (ด้านข้างไดรฟ์ข้างละสองตัว)

*หีที่ หมายเหตุ***:** เมื่อเปลี่ยนไดรฟ์ ให้ใช้สกรูตัวนำแบบเมตริก M3 สี่ตัวจากไดรฟ์เดิมใส่ลงในไดรฟ์ตัวใหม่

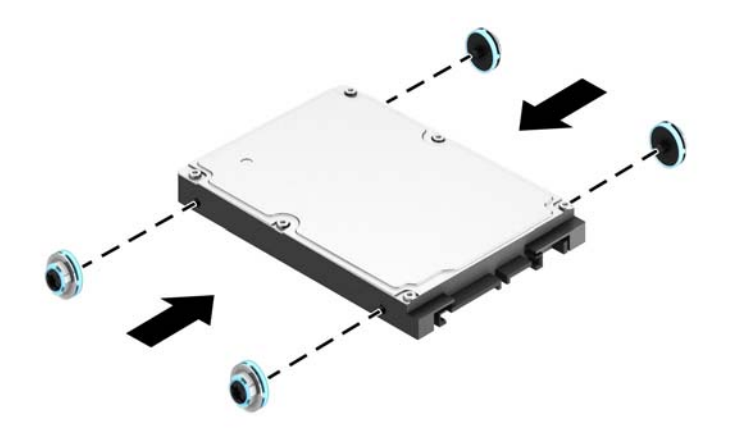

# ี**8.** หมุนโครงของไดรฟ์ให้ตั้งตรง

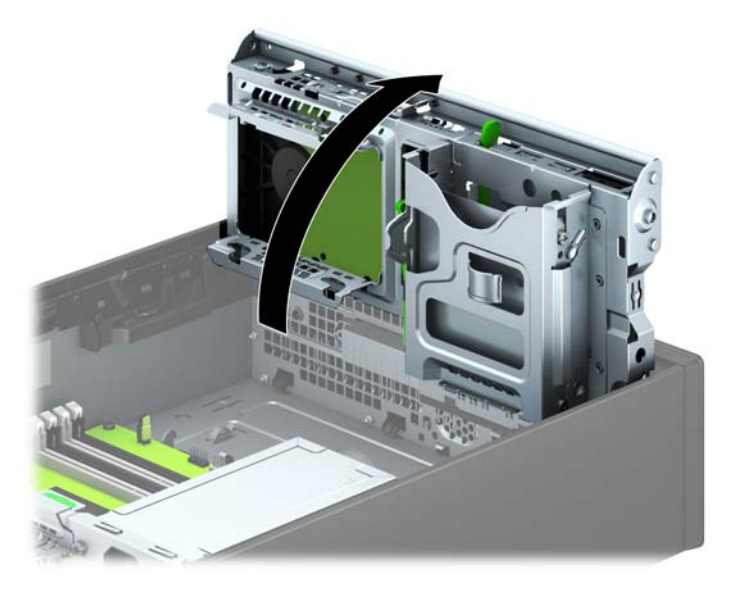

<mark>9.</mark> กะไห้สกรูตัวนำบนใดรฟ์ตรงกับช่องเสียบรูปตัว J ที่ด้านข้างของช่องใส่ไดรฟ์ กดใดรฟ์ขึ้นไปในช่องใส่ ี่ไดรฟ์ แล้วเลื่อนไปด้านหน้าจนลอกเข้าที่

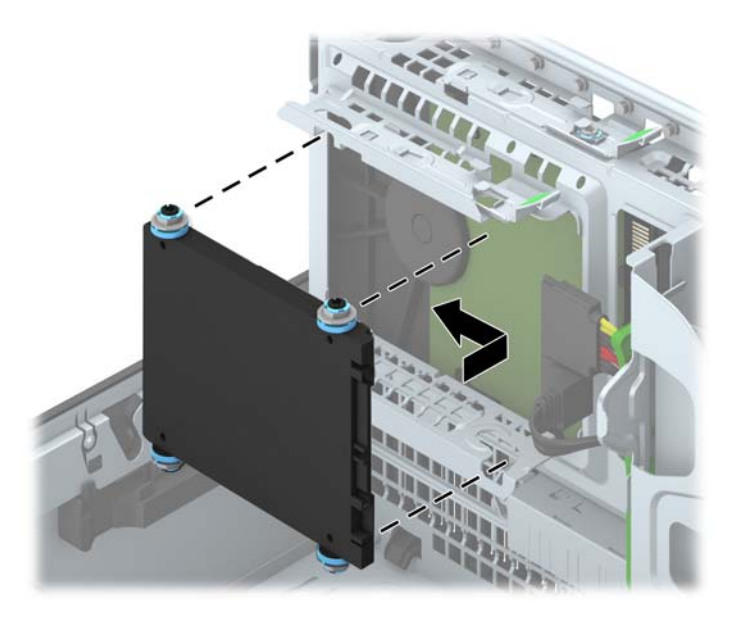

- 10. ต่อสายไฟ (1) และสายเคเบิลข้อมูล (2) เข้าที่ด้านหลังของฮาร์ดไดรฟ์
	- ุ <mark>หมายเหตุ</mark>: หากฮาร์ดไดรฟ์ขนาด 2.5 นิ้วเป็นฮาร์ดไดรฟ์หลัก ไห้เสียบสายเคเบิลข้อมูลเข้ากับขั้วต่อ SATA สีน้ำเงินเข้มที่ติดป้าย SATA0 บนเมนบอร์ด หากเป็นไดรฟ์สำรอง ให้ต่อสายเคเบิลข้อมูลเข้ากับขัว ต่อ SATA สีฟ้าขัวใดขัวหนึ่งบนเมนบอร์ด

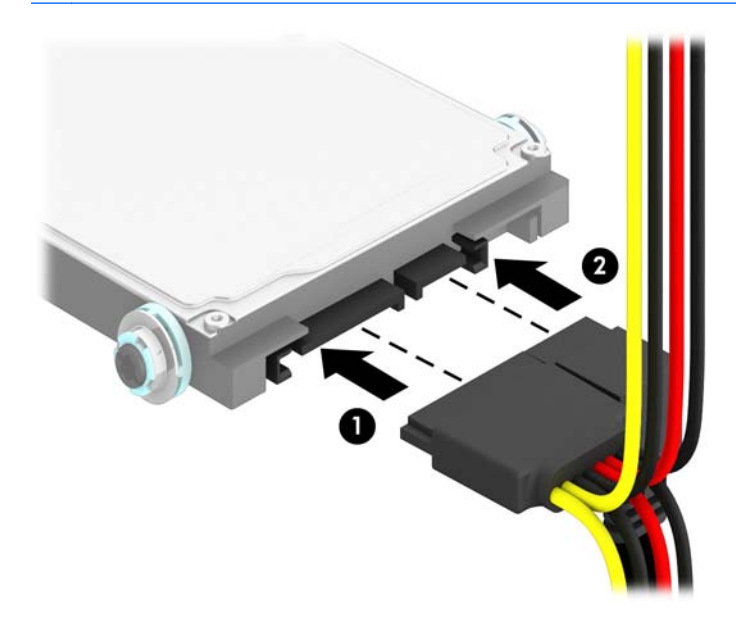

- 11**.** หมุนโครงไดรฟ์กลับลงมาในตําแหน่งปกติ
	- $\Delta$ ข้อควรระวัง: ระวังอย่าหนีบทับเคเบิลขณะทำการหมุนโครงไดรฟ์กลับลงมา

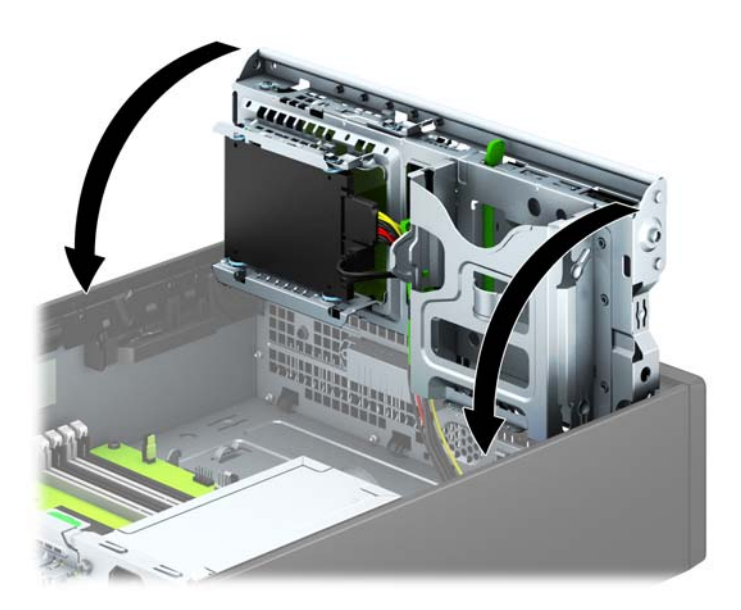

- **12. ใ**ส่แผงปิดคอมพิวเตอร์เข้าที่
- ี <mark>13. ในกรณีที่เครื่</mark>องคอมพิวเตอร์วางตั้งอยู่ ให้เปลี่ยนขาตั้ง
- <span id="page-46-0"></span>ี **14.** เสียบสายไฟและอุปกรณ์ภายนอกอื่นๆ อีกครั้งและเปิดเครื่องคอมพิวเตอร์
- ี **15.** ล็อคอุปกรณ์รักษาความปลอดภัยที่ถูกปลดออกอีกครั้งเมื่อถอดแผงปิดออก

#### **การต ดต งล ้ ็ อคร ักษาความปลอดภั ยั**

ล็อครักษาความปลอดภัยที่แสดงไว้ด้านล่างและในหน้าถัดไปจะใช้เพื่อล็อคคอมพิวเตอร์

# **ตัวล อคสายเคเบิล**

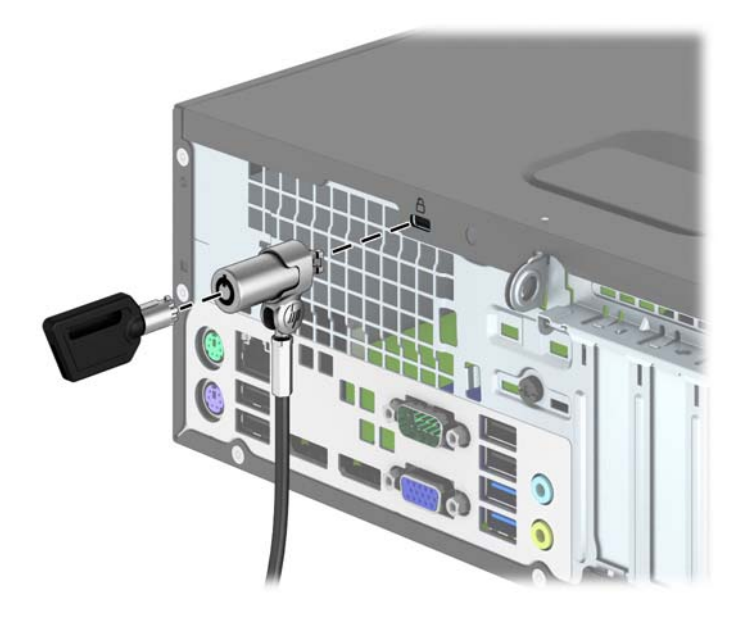

# <span id="page-47-0"></span>**กุญแจล อค**

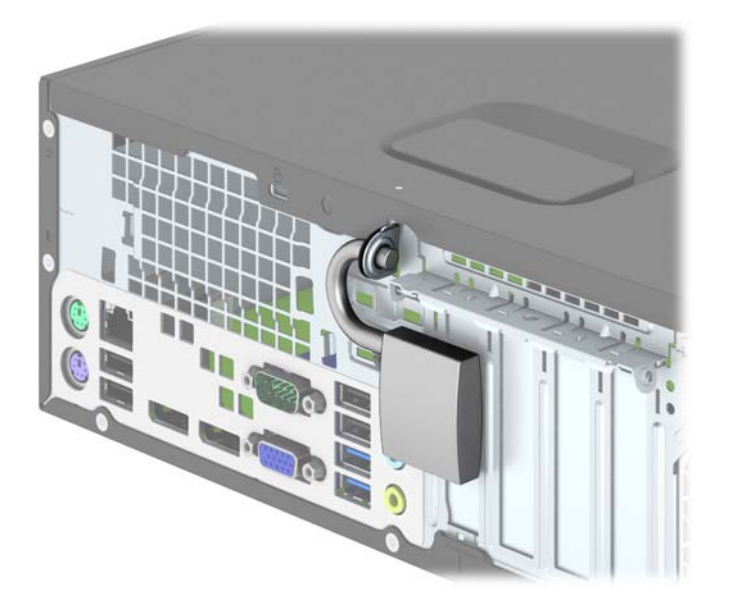

# **ล อกรักษาความปลอดภัย** HP Business PC

1**.** ยึดสายสําหรับระบบรกษาความปลอดภ ั ัยโดยรดไว ั ้กบเคร ั ่ืองใช้ในสํานักงาน

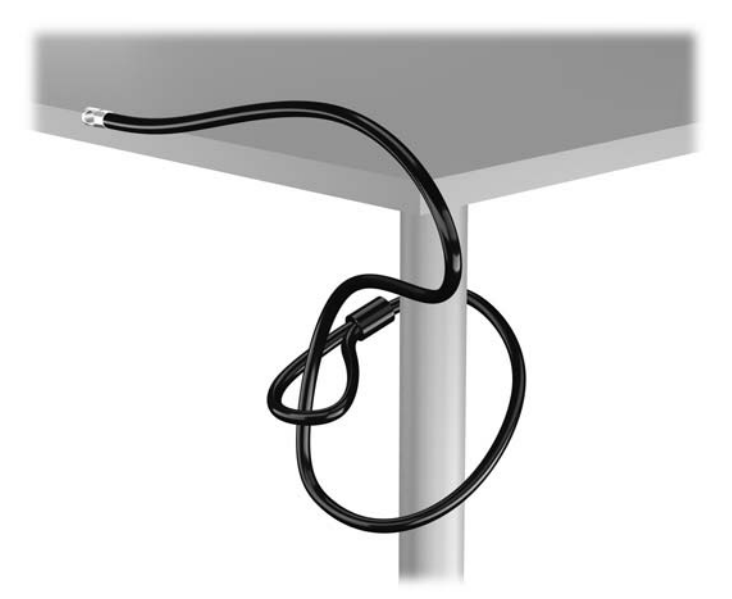

ี **2.** เสียบตัวล๊อกสายเคเบิลเข้าไปในช่องล๊อกสายเคเบิลที่ด้านหลังของหน้าจอและติดตั้งล๊อกไว้กับหน้าจออย่าง แน่นหนาโดยการเสียบกญแจในช ุ ่องกุญแจด้านหลงของล ั ๊อกและหมุนกุญแจ 90 องศา

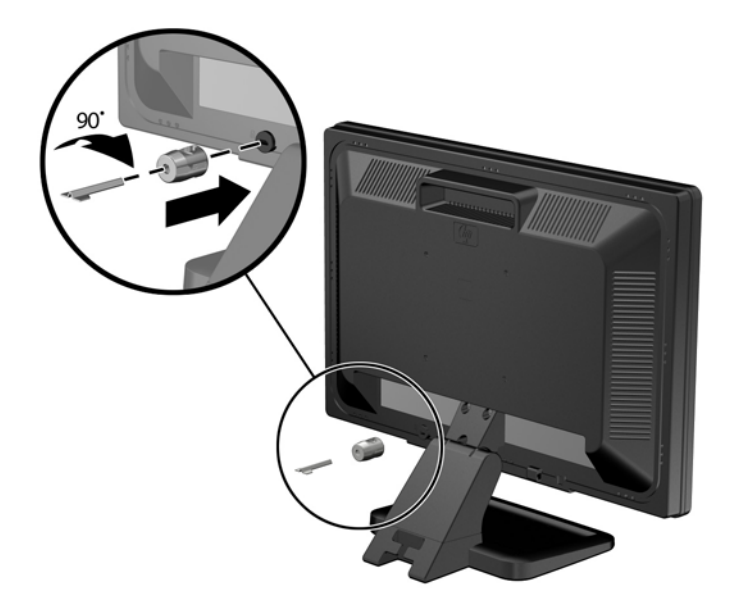

ี <mark>3</mark>. เลื่อนสายเคเบิลเพื่อความปลอดภัยผ่านรูในหน่วยล๊อกสายเคเบิลที่ด้านหลังของหน้าจอ

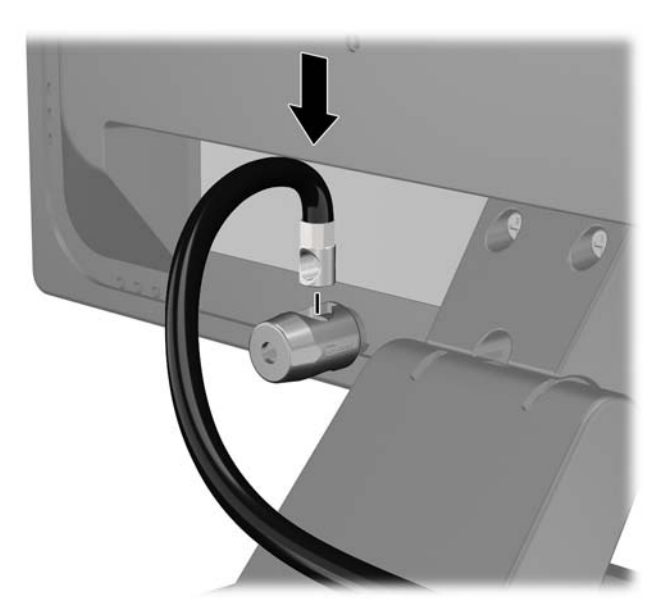

<mark>4</mark>. ไช้ตัวยืดที่ให้ไว้ในชุดอุปกรณ์เพื่อยืดอุปกรณ์ต่อพ่วงอินๆ ไดยการสอดสายเคเบิลเข้าตรงกลางของตัวยืด (1) แล้วสอดสายล็อกผ่านรูไดรูหนึ่งจากสองรูที่ตัวยืด (2) ใช้รูไนตัวยืดที่สามารถยืดสายเคเบิลของอุปกรณ์ต่อ พ่วงได้แน่นหนาที่สดุ

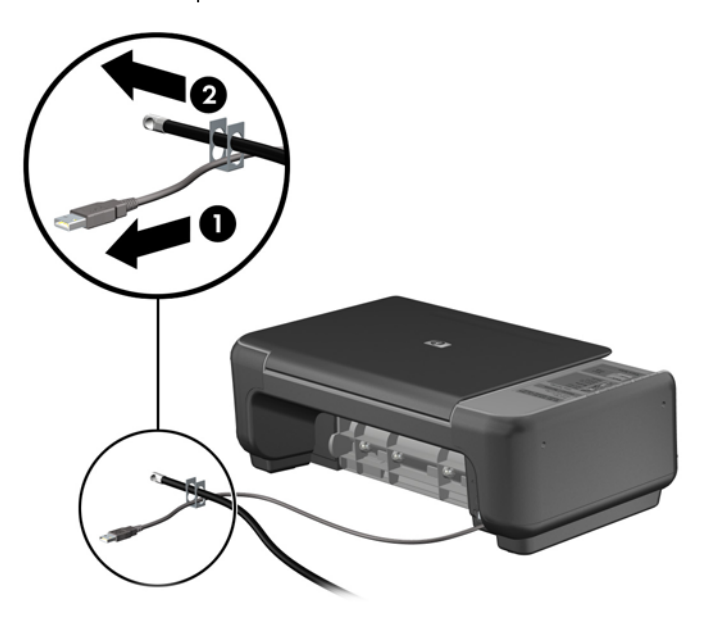

ี**5.** สอดสายเคเบิลของแป้นพิมพ์และเมาส์ไว้ในล็อกของตัวเครื่อง

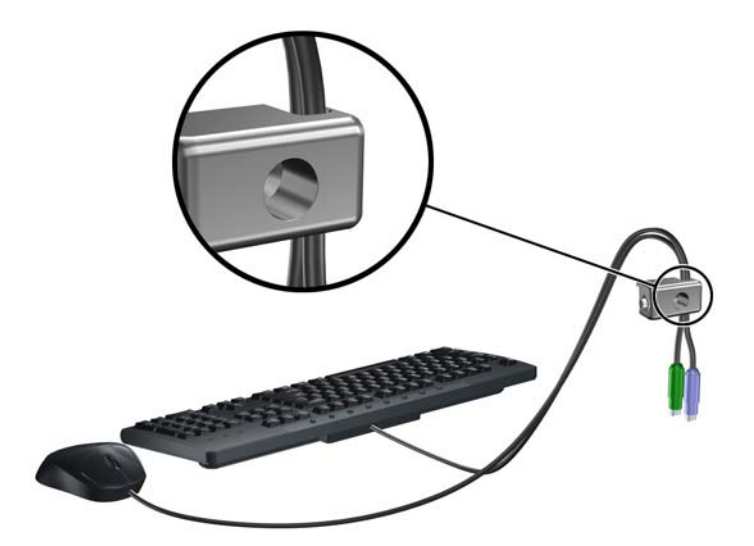

ี 6. ขันสกรูที่มีให้สำหรับการยึดล็อกโครงเครื่องลงในรูสกรูหมุน

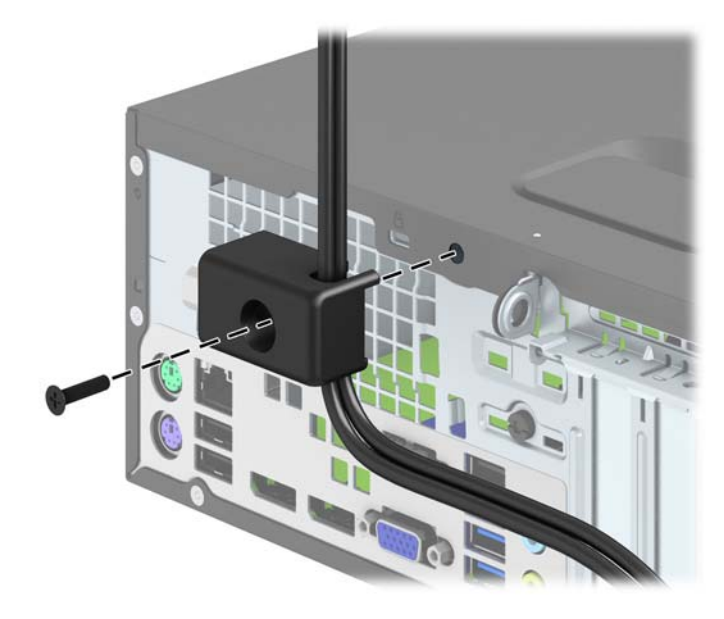

ี 7. สอดปลายแท่งเหล็กลงในล็อค (1) และดันปุ่ม (2) เพื่อยึดล็อคเข้าที่ ใช้กุญแจที่มีให้เพื่อคลายล็อค

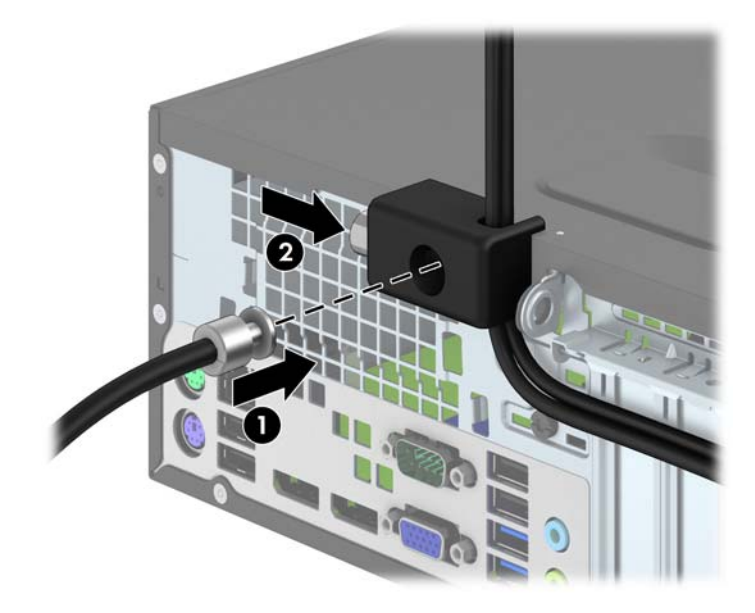

<span id="page-51-0"></span>ี <mark>8.</mark> เมื่อคุณเสร็จขั้นตอนทั้งหมด อุปกรณ์ที่เวิร์กสเตชันของคุณทั้งหมดจะได้รับการคุ้มครอง

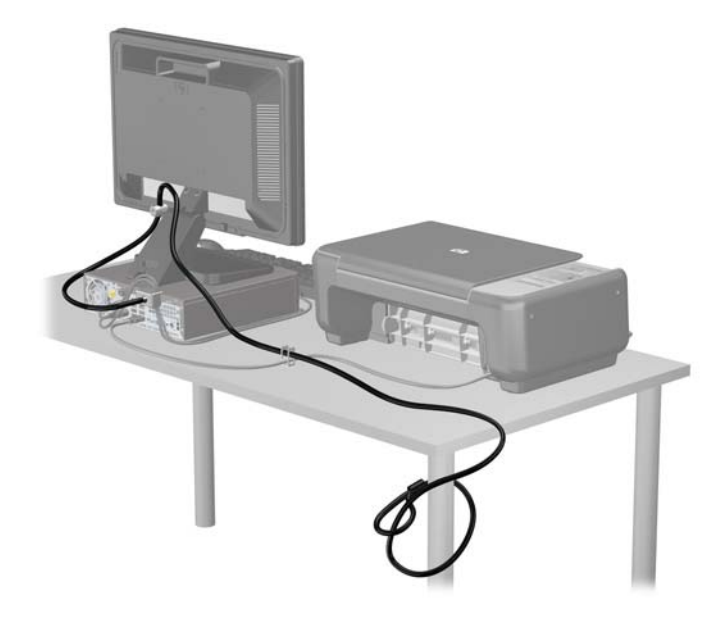

#### **ความปลอดภัยของแผงด านหน า้ ้**

ี สามารถล็อคแผงด้านหน้าให้อยู่กับที่ได้ด้วยการติดตั้งสกรูรักษาความปลอดภัยที่ HP จัดเตรียมไว้ให้ การติดตั้ง สกรูรักษาความปลอดภัย:

- <mark>1.</mark> ถอดออก/คลายอุปกรณ์ความปลอดภัยที่ห้ามเปิดเครื่องคอมพิวเตอร์
- 2**.** ถอดส่อทื ี่ถอดออกได้ทังหมด ้ เช่น คอมแพคดิสก์หรือแฟลชไดรฟ์USB ออกจากคอมพิวเตอร์
- ี**3.** ปิดคอมพิวเตอร์ให้เหมาะสมผ่านระบบปฏิบัติการ ก่อนปิดอุปกรณ์ภายนอก
- 4**.** ดึงปลกไฟออกจากเต ั๊ ้ารับไฟฟ้า และถอดอุปกรณ์ภายนอกใดๆ
- $\Delta$ ชื่อควรระวัง: ไม่ว่าสถานะของเครื่องจะเปิดอยู่หรือไม่ก็ตาม จะมีกระแสไฟฟ้าอยู่ในเมนบอร์ดตราบเท่าที่ ี เครื่องยังต่ออยู่กับเต้ารับไฟฟ้า AC คุณต้องถอดสายไฟออกเพื่อป้องกันไม่ให้ส่วนประกอบที่อยู่ภายใน คอมพิวเตอร์ช้ำรุดเสียหาย
- ี <mark>5.</mark> ในกรณีที่เครื่องคอมพิวเตอร์วางตั้งอยู่ ถอดเครื่องคอมพิวเตอร์จากขาตั้งและวางคอมพิวเตอร์ลงและวาง คอมพิวเตอร์ลง
- 6**.** ถอดแผงปิดเคร่ืองคอมพวเตอร ิ ์

7**.** ถอดสกรูมาตรฐาน 6-32 สนี ้ําเงินห้าตัวที่อยู่ด้านบนของโครงไดรฟ์

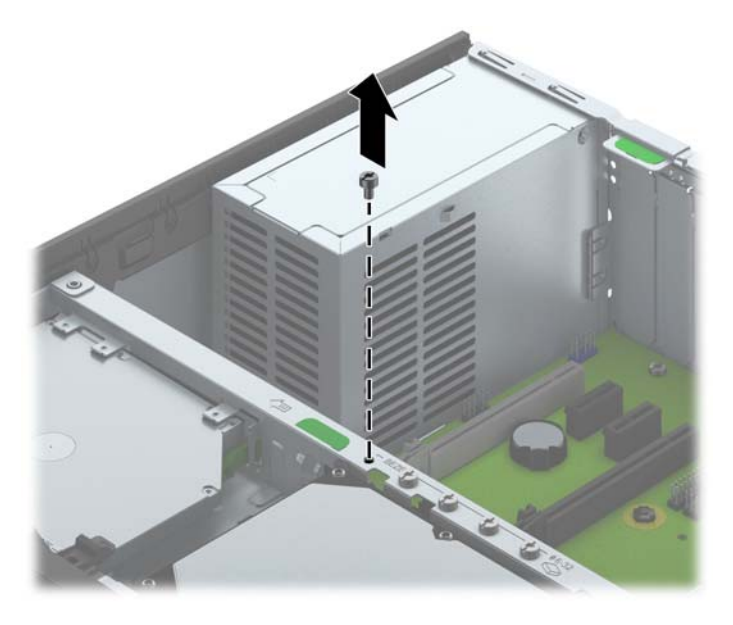

ี**8**. ใส่สกรูล็อกผ่านทางรูกึ่งกลางของแท็บปลดล็อกแผงด้านหน้าเพื่อยึดแผงด้านหน้าให้เข้าที่

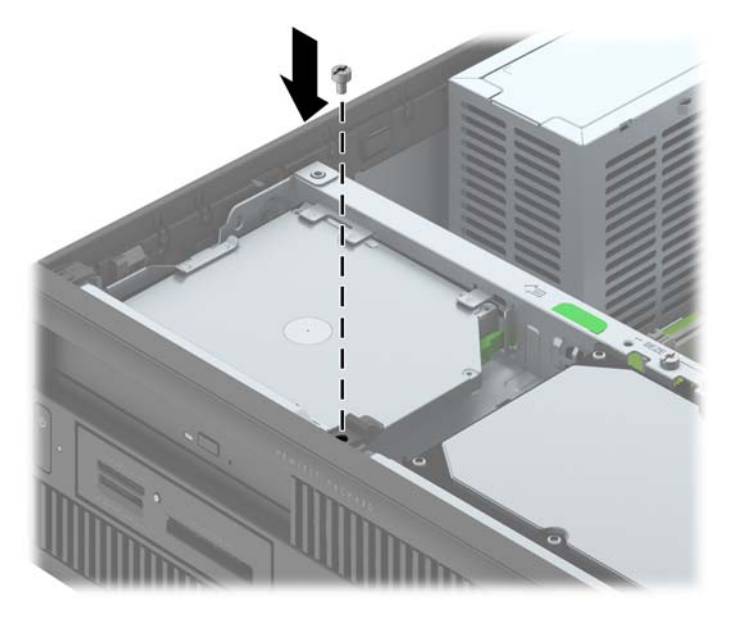

- **9. ใ**ส่แผงปิดเครื่องคอมพิวเตอร์เข้าที่
- ี <mark>10. ในกรณีที่เครื่</mark>องคอมพิวเตอร์วางตั้งอยู่ ให้เปลี่ยนขาตั้ง
- ี 11. เสียบสายไฟอีกครั้งและเปิดคอมพิวเตอร์
- 12**.** ลอคอ ็ ุปกรณ์รกษาความปลอดภ ั ัยที่ถูกปลดออกเม่ือตอนที่ถอดแผงปิดออก

# <span id="page-53-0"></span>A **การเปล ียนแบตเตอร**

้แบตเตอรี่ที่ติดตั้งในเครื่องคอมพิวเตอร์ของคุณจะทำให้นาฬิกาภายในเครื่องทำงาน เมื่อเปลี่ยนแบตเตอรี่ โปรด ่ ใช้แบตเตอรี่ที่เทียบเท่ากับแบตเตอรี่เดิมที่ติดตั้งไว้ในเครื่องคอมพิวเตอร์ เครื่องคอมพิวเตอร์ของคุณได้รับการ ้ติดตั้งแบตเตอรี่ลิเธียมแบบเหรียญ แรงดัน 3 โวลต์

 $\bigwedge$  คำเตือน! คอมพิวเตอร์นี้บรรจุแบตเตอรี่ลิเธียมแมงกานีสไดออกไซด์ ไว้ภายใน ซึ่งมีความเสี่ยงต่อการลุกไหม้ ้ หากไม่ได้ติดตั้งใช้งานอย่างเหมาะสม เพื่อลดความเสี่ยงต่อการบาดเจ็บ:

ห้ามพยายามชาร์จแบตเตอรี่ซ้ำ

้อย่าให้แบตเตอรี่อยู่ในอุณหภูมิสูงกว่า 60 องศาเซลเซียส (140 องศาฟาเรนไฮต์)

้อย่าถอดชิ้นส่วน ทุบ เจาะ ลัดวงจรภายนอก หรือวางในบริเวณใกล้ไฟหรือน้ำ

เปลี่ยนแบตเตอรี่โดยใช้อะไหล่ของ HP ที่กำหนดไว้สำหรับผลิตภัณฑ์นี้เท่านั้น

**2 ข้อควรระวัง:** ก่อนเปลี่ยนแบตเตอรี่ คุณต้องสำรองข้อมูลการตั้งค่า CMOS ของคอมพิวเตอร์เอาไว้ก่อน เมื่อ ถอดหรือเปลี่ยนแบตเตอรี่ ค่าใน CMOS จะถูกลบทังหมด ้

ไฟฟ้าสถิตอาจทำให้ส่วนประกอบอิเล็กทรอนิกส์ของคอมพิวเตอร์หรือการ์ดเสริมชำรุดเสียหายได้ ก่อนที่จะเริ่ม ต้นกระบวนการเหล่านี้ โปรดตรวจสอบว่าคุณได้คายประจุไฟฟ้าสถิตด้วยการสัมผัสวัตถุที่เป็นโลหะและมีการลง กราวด์

**(***" )* **หมายเหตุ**: คุณสามารถยืดอายุการใช้งานแบตเตอรี่ลีเธียมได้ด้วยการเสียบปลั๊กคอมพิวเตอร์เข้ากับช่องรับไฟ AC แทน ใช้แบตเตอรี่ลีเธียมเฉพาะเมื่อไม่ได้ต่อคอมพิวเตอร์เข้ากับช่องรับไฟ AC

HP ขอแนะนำลกค้าให้ทำการรีไซเคิลฮาร์ดแวร์อิเล็กทรอนิกส์ที่ใช้แล้ว ตลับหมึกพิมพ์ดั้งเดิมของ HP และ แบตเตอรี่ที่ชาร์จใหม่ได้ สำหรับข้อมูลเพิ่มเติมเกี่ยวกับโครงการรีไซเคิล โปรดดูที่ <u><http://www.hp.com/recycle></u>

- <mark>1.</mark> ย้ายออก/คลายอปกรณ์ความปลอดภัยที่ล็อคไว้เพื่อไม่ให้เปิดเครื่องคอมพิวเตอร์
- 2**.** ถอดส่อทื ี่ถอดออกได้ทังหมด ้ เช่น คอมแพคดิสก์หรือแฟลชไดรฟ์USB ออกจากคอมพิวเตอร์
- ี**3.** ปิดคอมพิวเตอร์ให้เหมาะสมผ่านระบบปฏิบัติการ ก่อนปิดอุปกรณ์ภายนอก
- ี **4**. ถอดสายไฟออกจากปลั๊กไฟและอุปกรณ์ภายนอกออกก่อน

**ข้อควรระวงั:** ไม่ว่าสถานะของเคร่ืองจะเปิดอยู่หรอไม ื ่ก็ตาม จะมีกระแสไฟฟ้าอยู่ในเมนบอร์ดตราบเท่าที่ ี เครื่องยังต่ออยู่กับเต้ารับไฟฟ้า AC คุณต้องถอดสายไฟออกเพื่อป้องกันไม่ให้ส่วนประกอบที่อยู่ภายใน คอมพิวเตอร์ช้ำรุดเสียหาย

- **5.** ถอดแผงปิดเครื่องคอมพิวเตอร์
- ี**6. หาตำแหน่งของแบตเตอรี่และที่ใส่แบตเตอรี่บนเมนบอร์ด**

**หมายเหต:ุ** ในคอมพวเตอร ิ ์บางรุ่น อาจจําเป็นต้องถอดส่วนประกอบภายในออกเพ่อจะได ื ้เข้าถึงแบตแต อรี่

**7.** ปฏิบัติตามขั้นตอนต่อไปนี้ให้เสร็จสมบูรณ์เพื่อเปลี่ยนแบตเตอรี่ ทั้งนี้ขึ้นอยู่กับประเภทของที่ใส่แบตเตอรี่ บนเมนบอร์ด

**ประเภท** 1

**a.** ยกแบตเตอรื่ออกจากที่ใส่แบตเตอรี่

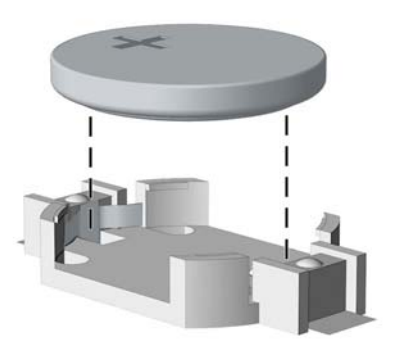

**b.** เลื่อนแบตเตอรี่สำหรับเปลี่ยนให้เข้าที่ โดยให้ขั้วบวกอยู่ด้านบน ที่ใส่แบตเตอรี่จะยึดแบตเตอรี่ไว้ใน ตําแหน่งที่เหมาะสมให้โดยอัตโนมัติ

### **ประเภท** 2

- a**.** ในการถอดแบตเตอรี่ออกจากที่ใส่ ให้บีบคลิปโลหะที่ย่ืนโผล่ขอบด้านหน่ึงของแบตเตอรเอาไว ี่ ้เม่ือ ี แบตเตอรี่หลุดออกจากที่ใส่ ให้ดึงแบตเตอรี่ออก (1)
- **b.** ในการใส่แบตเตอริไหม่ ให้เลื่อนขอบของแบตเตอริไหม่ไปไว้ไต้ขอบของที่ใส่แบตเตอริ ไดยให้ขัวบวก อยู่ด้านบน ดันขอบอีกด้านของแบตเตอรี่ลงจนขาโลหะปิดลงบนขอบอีกด้านของแบตเตอรี่ (2)

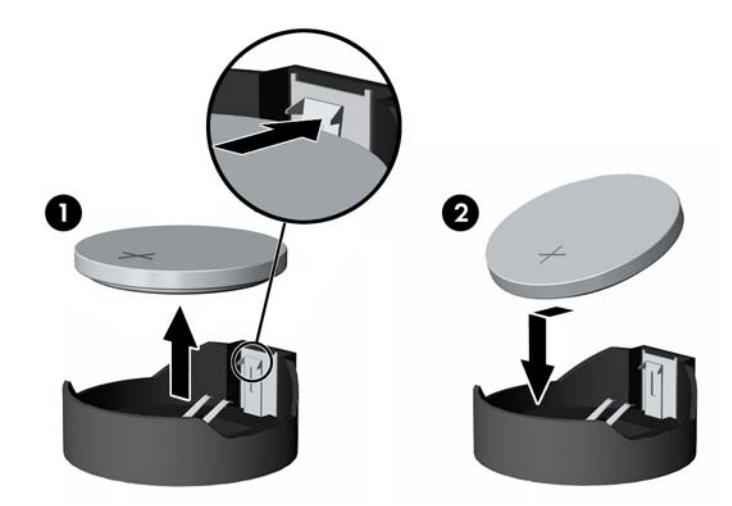

### **ประเภท** 3

**a.** ง้างคลิปหนีบ (1) ที่ยึดแบตเตอรี่ และถอดแบตเตอรี่ออก (2)

**b.** ใส่แบตเตอรี่ใหม่ลงไปและปรับคลิปกลับมาให้อยู่ในตำแหน่งเดิม

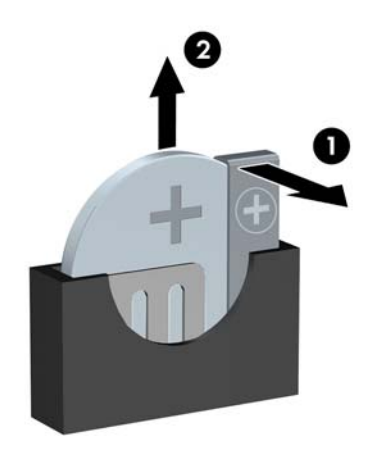

 $\stackrel{\text{\tiny{max}}}{\to}$  <mark>หมายเหตุ</mark>: หลังจากเปลี่ยนแบตเตอรี่แล้ว ให้ใช้ขั้นตอนต่อไปนี้เพื่อทำให้ขั้นตอนนี้เสร็จสมบูรณ์

- **8. ใ**ส่แผงปิดเครื่องคอมพิวเตอร์กลับคืน
- ี**9. เสียบปลั๊กเครื่**องคอมพิวเตอร์และเปิดคอมพิวเตอร์
- <mark>10.</mark> รีเซ็ตวันที่และเวลา รหัสผ่านของคุณ และการตั้งค่าพี่เศษใดๆ สำหรับระบบโดยใช้โปรแกรมการตั้งค่า ุคอมพิวเตอ<mark>ร์</mark>
- ี **11.** ล็อคอุปกรณ์ความปลอดภัยที่ถูกปลดออกเมื่อได้นำฝาครอบคอมพิวเตอร์ออกไป

# <span id="page-56-0"></span>B **การคายประจ ไฟฟ้ าสถิ ต**

ิ ประจุไฟฟ้าสถิตจากนิ้วมือหรือสื่อนำไฟฟ้าต่างๆ อาจทำความเสียหายให้กับเมนบอร์ดหรือชิ้นส่วนอื่นๆ ที่ไวต่อ ไฟฟ้าสถิต ความเสียหายประเภทนี้อาจลดอายุการใช้งานของอุปกรณ์ลง

### **การป้ องก นความเสียหายจากการคายประจ ไฟฟ้ าสถิ ต ั**

ี่ เพื่อป้องกันความเสียหายจากประจุไฟฟ้าสถิต ให้ปฏิบัติตามข้อควรระวังดังต่อไปนี้:

- ่ หลีกเลี่ยงการใช้มือสัมผัส ขนย้ายและเก็บผลิตภัณฑ์ในที่เก็บที่ป้องกันไฟฟ้าสถิต
- ้ เก็บชิ้นส่วนที่ไวต่อไฟฟ้าสถิตไว้ในหีบห่อของชิ้นส่วนเหล่านั้น จนกว่าชิ้นส่วนเหล่านั้นจะอยู่ในพื้นที่ทำงาน ที่ไม่มีไฟฟ้าสถิต
- ้วางชิ้นส่วนบนพื้นผิวที่มีการลงกราวด์ก่อนที่จะนำออกจากภาชนะที่เก็บ
- ่ หลีกเลี่ยงการสัมผัสขา ขั้ว หรือวงจรของอุปกรณ์
- ่ มีการลงกราวด์อย่างเหมาะสมทุกครั้ง เมื่อสัมผัสอุปกรณ์หรือชิ้นส่วนที่ไวต่อไฟฟ้าสถิต

# **ว ธี การต อสายดิ น**

้วิธีการลงกราวด์นั้นมีหลายวิธี เมื่อใช้งานหรือติดตั้งชิ้นส่วนที่ไวต่อไฟฟ้าสถิต โปรดใช้วิธีการอย่างใดอย่างหนึ่ง ต่อไปนี้:

- ่ ใช้สายรัดข้อมือที่เชื่อมต่อทางสายกราวด์กับโครงเครื่องของคอมพิวเตอร์ สายรัดข้อมือเป็นสายรัดที่ยืดหยุ่น ได้ซ่ึงมีแรงต้านอย่างน้อย 1 megohm +/- 10 เปอร์เซ็นต์ในสายกราวด์เพ่ือการลงกราวด์ที่เหมาะสม ควร ้สวมสายรัดให้แนบกับผิวหนัง
- ่ ใช้สายรัดข้อเท้า นิ้วเท้า หรือรองเท้าในพื้นที่ทำงานแบบยืน สวมสายรัดข้อเท้าทั้งสองข้างเมื่อยืนบนพื้นที่ ่ นำไฟฟ้าหรือแผ่นรองพื้นที่มีการกระจายกระแสไฟฟ้า
- ใช้เครื่องมือสนามที่มีการนำไฟฟ้า
- ใช้ชุดซ่อมบำรุงแบบพกพาพร้อมแผ่นรองพื้นที่มีการกระจายกระแสไฟฟ้าแบบพับได้

หากไม่มีอุปกรณ์ที่แนะนำข้างต้นในการลงกราวด์ โปรดติดต่อตัวแทนจำหน่าย ผู้ขายปลีก หรือศูนย์บริการที่ได้ รับการแต่งตั้งของ HP

*หี ิท***มายเหตุ**: สำหรับข้อมูลเพิ่มเติมเกี่ยวกับไฟฟ้าสถิต โปรดติดต่อตัวแทนจำหน่าย ผู้ขายปลีก หรือศูนย์บริการ ที่ได้รับการแต่งตั้งของ HP

## <span id="page-57-0"></span>C **ค ่มือการใช้ งานคอมพ วเตอร การด แล ิ ร ักษาตามปกติ และการเตร ยมการขนย าย ้**

#### **ค ่มือการใช้ งานคอมพ วเตอร และการดแลร ักษาตามปกติ ู ิ**

ูปฏิบัติตามคำแนะนำเหล่านี้เพื่อการตั้งค่าและการดูแลรักษาคอมพิวเตอร์และจอคอมพิวเตอร์อย่างเหมาะสม:

- ่ ไม่วางเครื่องคอมพิวเตอร์ไว้ในบริเวณที่มีความชื้นสูง การสัมผัสแสงแดดโดยตรง หลีกเลี่ยงอุณหภูมิที่ร้อน จัดหรือเย็นจัด
- วางเครื่องคอมพิวเตอร์บนพื้นผิวที่ราบเรียบและแข็งแรง เว้นพื้นที่ว่างประมาณ 10.2 ซม. (4 นิ้ว) ทุกด้านที่ ี มีทางระบายอากาศของเครื่องคอมพิวเตอร์และด้านบนของจอภาพเพื่อให้อากาศถ่ายเทได้สะดวก<sup>์</sup>
- ไม่กีดขวางการระบายอากาศเข้าเคร่องคอมพ ื ิวเตอร์โดยการบังช่องระบายอากาศและช่องอากาศเข้า ไม่วาง ี แป้นพิมพ์โดยพับขาของแป้นพิมพ์ไว้ด้านหน้าของเครื่องคอมพิวเตอร์เดสก์ทอปโดยตรง เนื่องจากจะ เป็นการขวางทางระบายอากาศเช่นกัน
- ้ อย่าใช้งานเครื่องคอมพิวเตอร์ในขณะที่แผงปิดเครื่องคอมพิวเตอร์หรือฝาปิดสล็อตการ์ดเอ็กซ์แพนชันถอด ออกอยู่
- ห้ามตั้งคอมพิวเตอร์ซ้อนทับบนคอมพิวเตอร์แต่ละตัวหรือวางคอมพิวเตอร์ไว้ใกล้กันจนกระทั่งเครื่อง ้ คอมพิวเตอร์สัมผัสกับอากาศที่หมนเวียนหรืออากาศที่ออกมาจากตัวเครื่องของอีกเครื่องหนึ่ง
- ิ หากต้องใช้คอมพิวเตอร์ภายในบริเวณที่แยกกันอย่างชัดเจน ต้องมีส่วนที่ใช้ระบายอากาศเข้าและออก ิ ภายในบริเวณนั้น และจะต้องปฏิบัติตามคำแนะนำในการใช้งานเหมือนกับที่ปรากฏข้างต้น
- หลีกเลี่ยงการนำของเหลวมาตั้งไว้บริเวณเครื่องคอมพิวเตอร์และแป้นพิมพ์
- ห้ามวางสิ่งของใดปิดกั้นช่องระบายบนจอคอมพิวเตอร์
- ้ ติดตั้งหรือเปิดใช้ฟังก์ชันการจัดการด้านพลังงานของระบบปฏิบัติการหรือซอฟต์แวร์อื่น รวมถึงสภาวะพัก การทํางาน
- $\bullet$  ปิดเครื่องคอมพิวเตอร์ก่อนที่คุณจะทำสิ่งต่างๆ ต่อไปนี้:
	- ้เช็ดด้านนอกของเครื่องคอมพิวเตอร์ด้วยผ้านุ่มชื้นหมาดๆ ตามความจำเป็น การใช้อุปกรณ์ทำความ ี สะอาดอาจทำให้สีคอมพิวเตอร์ซีดจางหรือทำลายสีคอมพิวเตอร์
	- ้ ทำความสะอาดช่องระบายอากาศของเครื่องคอมพิวเตอร์ด้านที่มีช่องระบายทั้งหมดเป็นครั้งคราว สำลี ้ฝุ่นและวัตถุแปลกปลอมอื่นๆ อาจปิดกั้นช่องระบายและจำกัดการไหลเวียนของอากาศ

#### <span id="page-58-0"></span>**ข อควรระว งส าหร ับไดรฟ์ออปติ คอล ั ํ**

โปรดปฏิบัติตามคำแนะนำต่อไปนี้ขณะใช้งานหรือทำความสะอาดไดรฟ์ออปติคัล

# **การทํางาน**

- ้ อย่าถอดไดรฟ์ในขณะที่ไดรฟ์ทำงาน เพราะอาจทำให้ไดรฟ์ทำงานผิดปกติในขณะที่กำลังอ่านข้อมูล
- ่ หลีกเลี่ยงไม่ให้ไดรฟ์สัมผัสกับอุณหภูมิที่สูงหรือต่ำมากๆ เพราะภาวะควบแน่นอาจเกิดขึ้นภายในไดรฟ์ หาก ่ อุณหภูมิเปลี่ยนแปลงกะทันหันในขณะที่ใช้ไดรฟ์ ให้รออย่างน้อย 1 ชั่วโมงก่อนปิดเครื่อง หากคุณใช้ไดรฟ์ ้ทันที อาจเกิดข้อผิดพลาดเมื่อไดรฟ์อ่านข้อมูล
- หลีกเลียงการวางไดรฟ์ไว้ในบริเวณที่มีความชื่นสูง ที่ๆ อุณหภูมิเปลี่ยนแปลงอย่างรวดเร็ว ในบริเวณที่มี ึการสนของเครื่องจกรกล หรือสมผสกบแสงแดดไดยตรง

# **การทําความสะอาด**

- ิ ทำความสะอาดบริเวณแผงและปุ่มควบคุมด้วยผ้านุ่มและแห้ง หรือผ้านุ่มที่พรมน้ำยาทำความสะอาดอย่าง ้ อ่อน ห้ามฉีดพ่นน้ำยาทำความสะอาดที่แผงหรือปุ่มควบคุมโดยตรง
- ิ หลีกเลี่ยงการใช้สารละลายโซลเว้นต์ เช่น แอลกอฮอล์หรือเบนซิน ที่อาจทำลายพื้นผิวด้านหน้า

# **ความปลอดภัย**

หากมีวัตถุหรือของเหลวหกใส่ไดรฟ์ ให้ถอดปลั๊กเครื่องคอมพิวเตอร์ และให้ผู้ให้บริการที่ได้รับอนุญาตของ HP ตรวจสอบระบบทันที

### **การเตร ยมการขนย าย ้**

ปฏิบัติตามคำแนะนำต่อไปนี้ในการเตรียมการขนย้ายเครื่องคอมพิวเตอร์:

ี**1.** สำรองไฟล์ฮาร์ดไดร์ฟไว้ที่อุปกรณ์จัดเก็บภายนอก ตรวจดูให้แน่ใจว่า สื่อที่ใช้สำรองข้อมูลไม่ได้สัมผัสกับสื่อ ้ ไฟฟ้าหรือแม่เหล็กในขณะที่จัดเก็บหรือขนย้าย

**ุ** *ห***มายเหตุ**: ฮาร์ดไดรฟ์จะล็อคโดยอัตโนมัติเมื่อคุณปิดเครื่อง

- 2**.** ถอดและเก็บส่ือที่ถอดเข้าออกได้ทังหมด ้
- ี**3.** ปิดคอมพิวเตอร์และอุปกรณ์ภายนอก
- 4**.** ถอดสายไฟออกจากเต้ารับไฟฟ้าและออกจากคอมพวเตอร ิ ์
- ี 5. ถอดส่วนประกอบของเครื่องและอุปกรณ์ภายนอกออกจากแหล่งจ่ายไฟ จากนั้นถอดสายออกจากเครื่อง คอมพวเตอร ิ ์

ี่ *หีที่* หมายเหตุ: ดูให้แน่ใจว่า บอร์ดทั้งหมดอยู่กับที่และยึดอยู่ในสล็อตของบอร์ดก่อนขนย้ายคอมพิวเตอร์

ี 6. บรรจุส่วนประกอบของระบบและอุปกรณ์ภายนอกไว้ในหีบห่อเดิมของอุปกรณ์เหล่านั้นหรือหีบห่อที่คล้าย ึกัน โดยมีวัสดุกันการกระแทก

## <span id="page-59-0"></span>**ด ชนี ั**

### ก

ึ การคายประจุไฟฟ้าสถิต, การป้องกัน ความเสียหาย [51](#page-56-0) การติดตั้ง การ์ดเอ็กซ์แพนชนั [17](#page-22-0) ตัวอ่านการ์ดสื่อบันทึก [26](#page-31-0) สายเคเบิลของไดรฟ์ [22](#page-27-0) หน่วยความจํา [13](#page-18-0) ฮาร์ดไดรฟ์ขนาด 2.5 นิ้ว [38](#page-43-0) ฮาร์ดไดรฟ์ขนาด 3.5 นิ้ว [33](#page-38-0) แบตเตอรี่ [48](#page-53-0) ไดรฟ์แบบออปติคอลแบบสลิม [31](#page-36-0) การถอด การ์ดเอ็กซ์แพนชนั [17](#page-22-0) ตัวอ่านการ์ดสื่อบันทึก [24](#page-29-0) ฝาปิดช่องว่างในแผงด้านหน้า [8](#page-13-0) ฮาร์ดไดรฟ์ขนาด 2.5 นิ้ว [36](#page-41-0) ฮาร์ดไดรฟ์ขนาด 3.5 นิ้ว [33](#page-38-0) แบตเตอรี่ [48](#page-53-0) แผงด้านหน้า [8](#page-13-0) แผงเข้าถึงคอมพวเตอร ิ ์ [6](#page-11-0) ไดรฟ์แบบออปติคอลแบบสลิม [30](#page-35-0) ึการเชื่อมต่อเมนบอร์ด [11](#page-16-0) การเตรียมการขนย้าย [53](#page-58-0) การเปลี่ยนเป็นแบบทาวเวอร์ [10](#page-15-0) การเปลี่ยนแบตเตอรี่ [48](#page-53-0) การ์ดเอ็กซ์แพนชัน การติดตงั้ [17](#page-22-0) การถอด [17](#page-22-0)

### ข

ข้อมูลจําเพาะ หน่วยความจํา [13](#page-18-0)

### ค

ความปลอดภัย กุญแจลอค็ [42](#page-47-0)

ตัวล็อคสายเคเบิล [41](#page-46-0) ล็อกรักษาความปลอดภัย HP Business PC [42](#page-47-0) แผงด้านหน้า [46](#page-51-0) คําแนะนําการใช้งานคอมพวเตอร ิ ์ [52](#page-57-0) ี่ คำแนะนำเกี่ยวกับการระบายอากาศ [52](#page-57-0) คําแนะนําในการตดติ ัง้ [5](#page-10-0)

## ด

ไดรฟ์ ตําแหน่ง [21](#page-26-0) ติดตั้ง [22](#page-27-0) ี่เชื่อมต่อสายเคเบิล [22](#page-27-0) ไดรฟ์ออปติคอล การติดตงั้ [31](#page-36-0) ข้อควรระวงั [53](#page-58-0) ไดรฟ์ออปติคัล การทําความสะอาด [53](#page-58-0) ไดรฟ์แบบออปติคอล การถอด [30](#page-35-0)

### ต

ตัวอ่านการ์ดมีเดีย คุณลักษณะ [3](#page-8-0) ้ตัวอ่านการ์ดสื่อบันทึก การติดตั้ง [26](#page-31-0) การถอด [24](#page-29-0) ี่ ตำแหน่งของซีเรียลนัมเบอร์ [4](#page-9-0)

### ท

ีที่ตั้งหมายเลขผลิตภัณฑ์ [4](#page-9-0)

### ผ

แผงด้านหน้า การถอด [8](#page-13-0) การเปลี่ยน [10](#page-15-0) ี ความปลอดภัย [46](#page-51-0) แผงเข้าถึง การถอด [6](#page-11-0) การเปลี่ยน [7](#page-12-0)

## ล

ล็อก ล็อกรักษาความปลอดภัย HP Business PC [42](#page-47-0) ล็อค กุญแจลอค็ [42](#page-47-0) ตัวล็อคสายเคเบิล [41](#page-46-0) แผงด้านหน้า [46](#page-51-0)

### ส

ส่วนประกอบที่แผงด้านหน้า [2](#page-7-0) ส่วนประกอบที่แผงด้านหลงั [3](#page-8-0)

### ห

หน่วยความจํา การติดตงั้ [13](#page-18-0) การใส่ซ็อกเก็ต [14](#page-19-0) ข้อกําหนดเฉพาะ [13](#page-18-0)

## ฮ

ฮาร์ดไดรฟ์ขนาด 2.5 นิ้ว การติดตงั้ [38](#page-43-0) การถอด [36](#page-41-0) ฮาร์ดไดรฟ์ขนาด 3.5 นิ้ว การติดตงั้ [33](#page-38-0) การถอด [33](#page-38-0)